# **MARCONI Voxel Q Workstations**

# **4.1.1 Software**

**DICOM Conformance Claim**

**(February 26, 2001)**

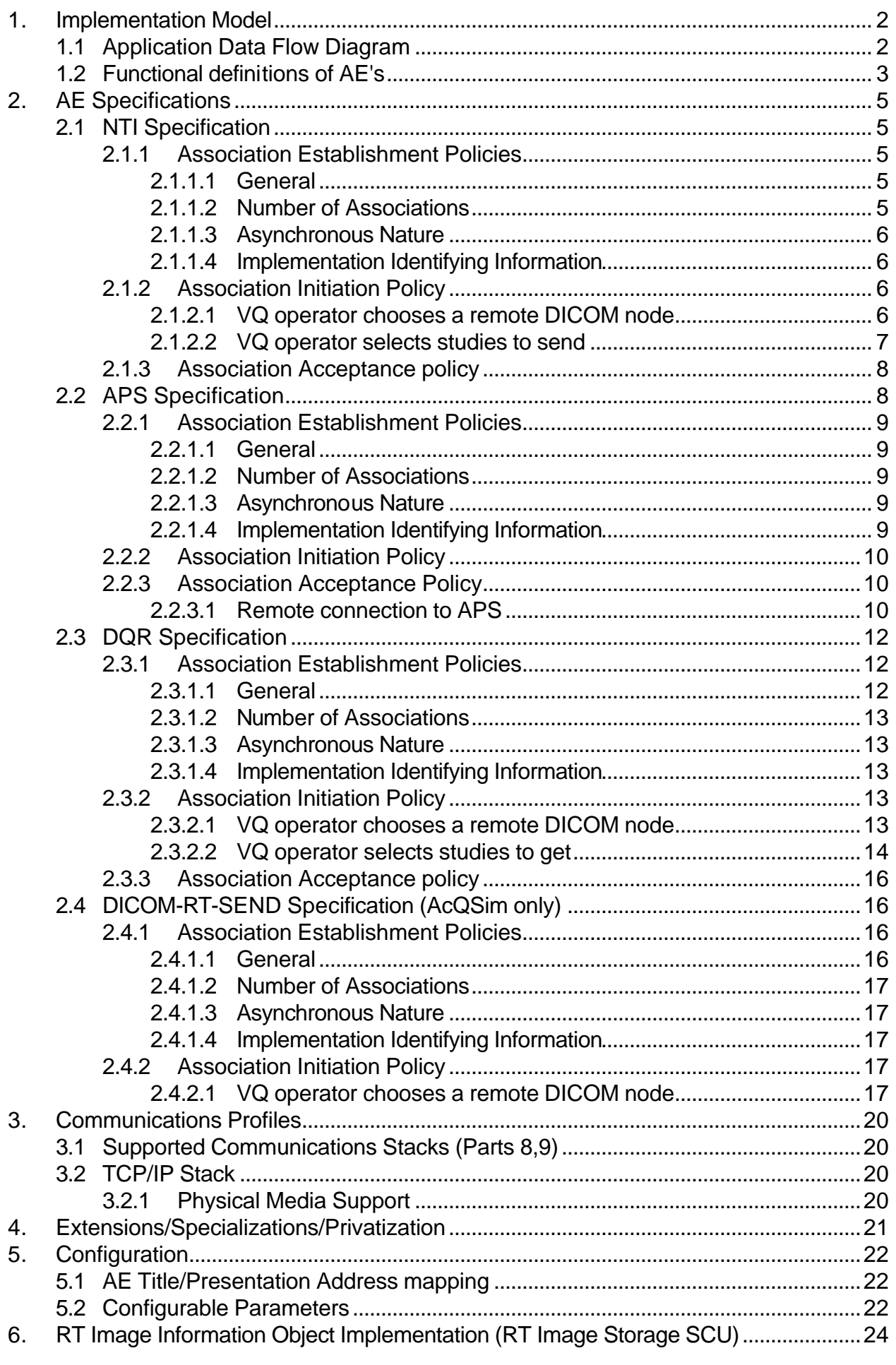

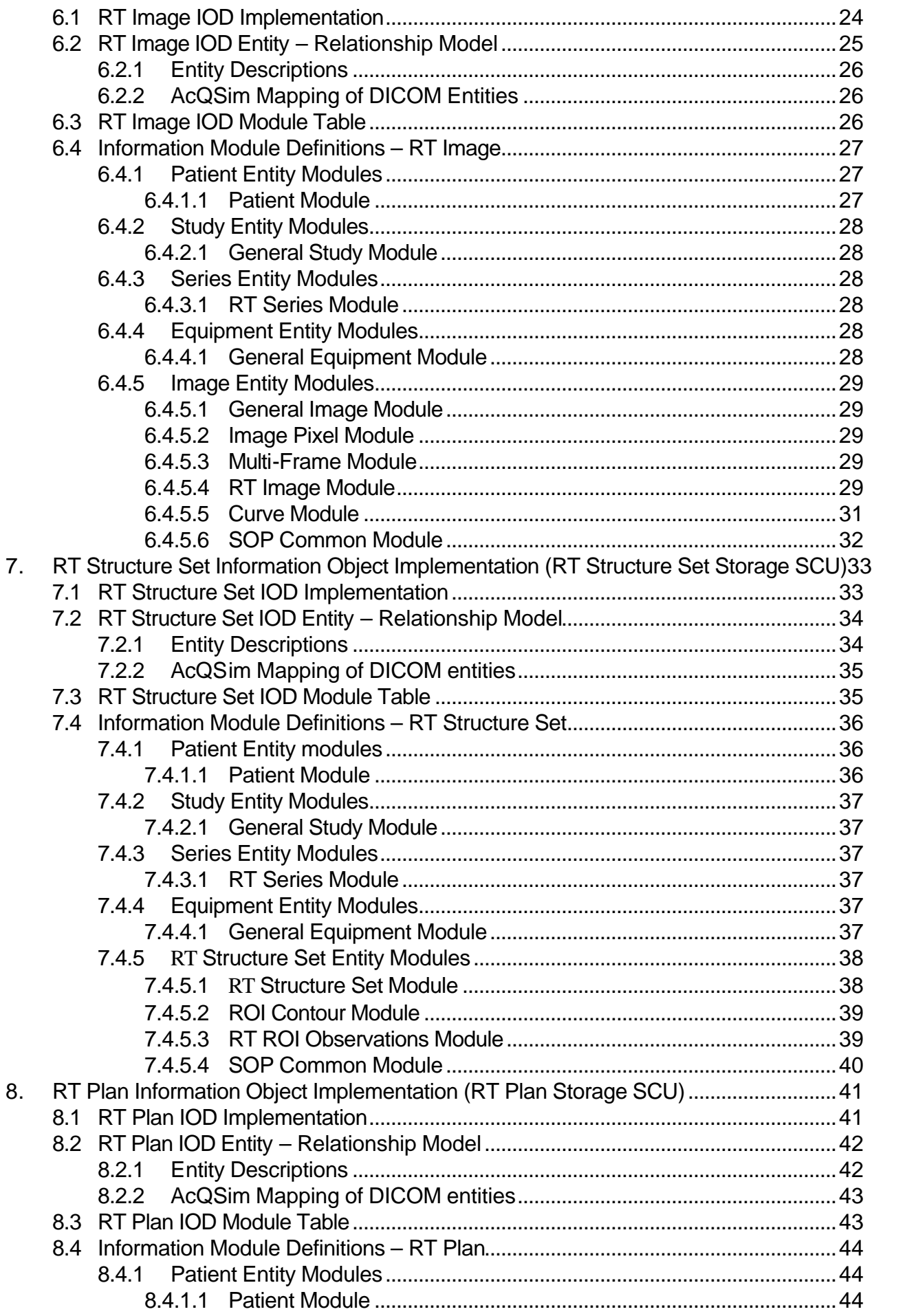

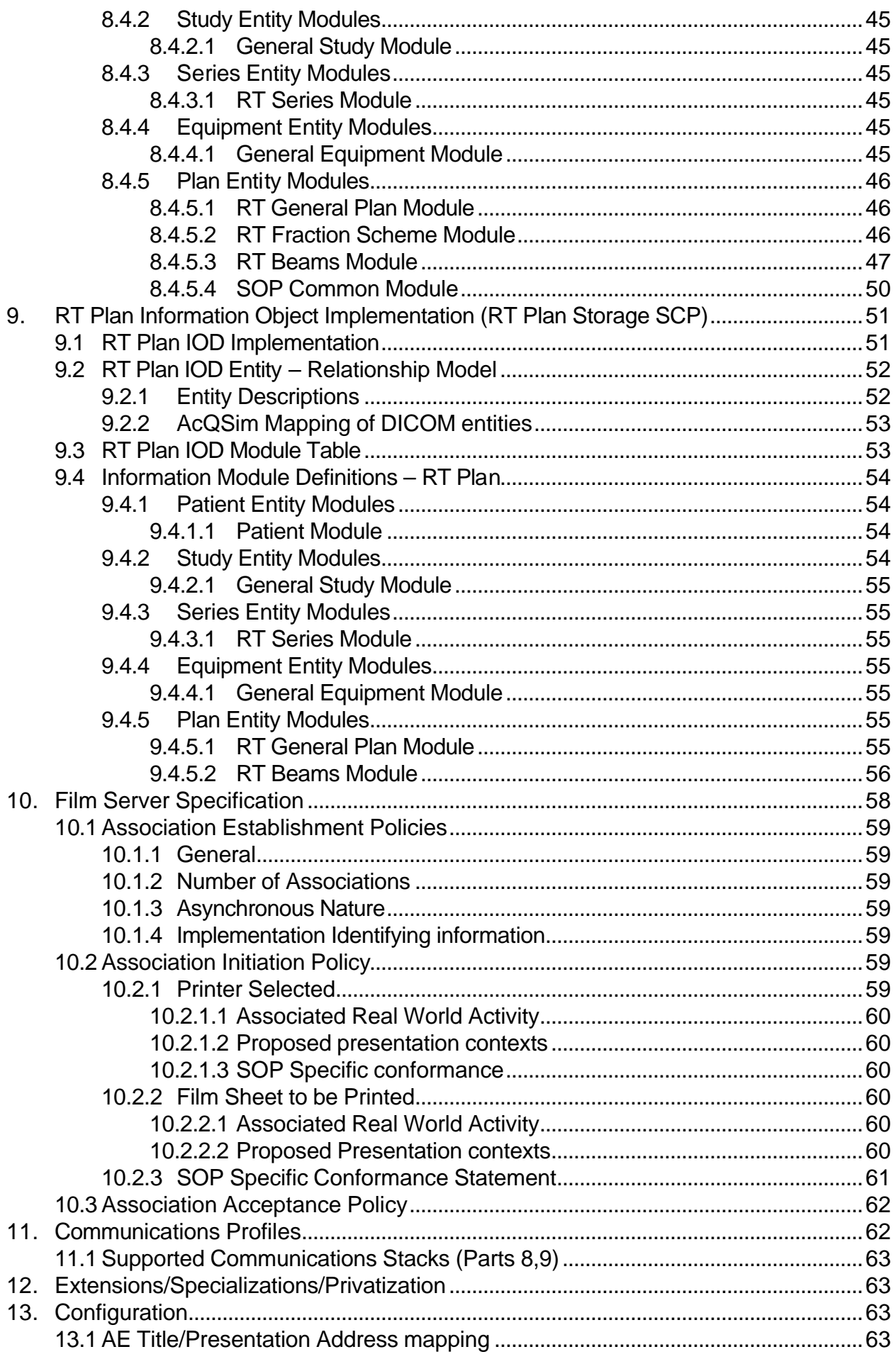

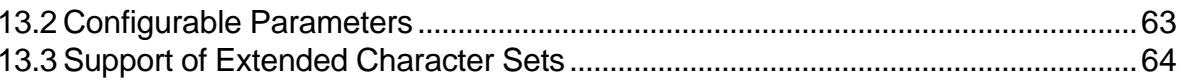

#### **INTRODUCTION**

Medical imaging devices claiming conformance to the DICOM standard must indicate in sufficient detail the service classes and information objects, as defined by the standard, to which they conform. This document details the conformance of Marconi Medical Systems, Inc.'s VoxelQ workstations to the DICOM standard, "Radiotherapy Objects" (DICOM-RT). To support DICOM communications, the VoxelQ requires software revision 3.2 or greater as well as the DICOM communications option. Software Revision 3.4 or later is required for support of DICOM-RT. This document does not attempt to detail any other Marconi CT products or other medical imaging devices manufactured by Marconi Medical Systems, Inc.

#### **IMPORTANT INFORMATION FOR AcQSim/AcQPlan USERS:**

AcQSim/AcQPlan users with PQ scanners must continue to use the Ethernet-P protocol to receive CT studies in order to maintain compatibility with the Oncology packages. Studies which transfer out (SCU) are allowed to occur via DICOM, but any VQ receiving studies via DICOM will render the study compatible with Radiology packages ONLY.

AcQSim/AcQPlan users with UltraZ or AcQSimCT scanners must use DICOM to receive studies in order to maintain compatibility with the Oncology packages. Studies in (SCP) and out (SCU) of the VQ via DICOM should maintain compatibility with AcQSim/AcQPlan.

All transfers between VQs must continue to occur via Ethernet-P in order to maintain compatibility with AcQSim/AcQPlan.

All DICOM-RT objects currently supported can be transferred out (SCU) to an external (non-VQ) DICOM-RT node. DICOM-RT Plan is currently the only RT object that can be imported from an external node into AcQSim/AcQPlan.

# **1. Implementation Model**

This implementation provides for simple transfer of images using the DICOM Storage Service Class. An operator on the VoxelQ may send images to another compliant node. This is done from the main VoxelQ display screen by selecting the "Network" option on the "Study" menu and choosing the desired studies and destination node.

Other compliant nodes may also send images to the VoxelQ using the DICOM Storage Service Class. This can be done anytime the VoxelQ is online. No local operator action is required to accept images.

This implementation provides for query and retrieval of images from compliant DICOM nodes using the DICOM Query/Retrieve Service Class. An operator on the VoxelQ may query a remote node to obtain a list of studies on that node. Similarly, the VoxelQ operator may retrieve these studies from that remote node. This set of operations is initiated from the main VoxelQ display screen by selecting the "Network" option on the "Study" menu and choosing the desired node to query.

#### **1.1 Application Data Flow Diagram**

Image data is "pushed" from the VoxelQ when an operator selects a set of studies to transfer. The software package that runs to accomplish the transfer is known as the network transfer user interface (NTI).

Images may be "pulled" to the VoxelQ when the operator selects a remote node to retrieve the images from. The software that runs to support the query and retrieval of images from remote nodes is known as the DICOM Query/Retrieve software (DQR).

Images may be stored on the VoxelQ when a remote node initiates a transfer. The software that runs to support this operation on the VoxelQ is known as ACR-NEMA Provider Services software (APS). The APS software is started at system start-up time. The VoxelQ will accept images from other compliant nodes any time the system is running, subject to the availability of disk, memory, and network resources.

Similarly radiotherapy plans may be stored on the AcQSim system when a remote node initiates a transfer. The ACR-NEMA Provider Services software (APS) supports this operation as well as the storage of diagnostic images. Additional software is provided within AcQSim to allow plans received by the APS software to be associated with existing plans.

Radiotherapy data objects are "pushed" from AcQSim when an operator selects a simulation and chooses the DICOM send option from the connectivity menu. The software package that runs to accomplish the transfer is known as the AcQSim DICOM send user interface (DICOM-RT-SEND).

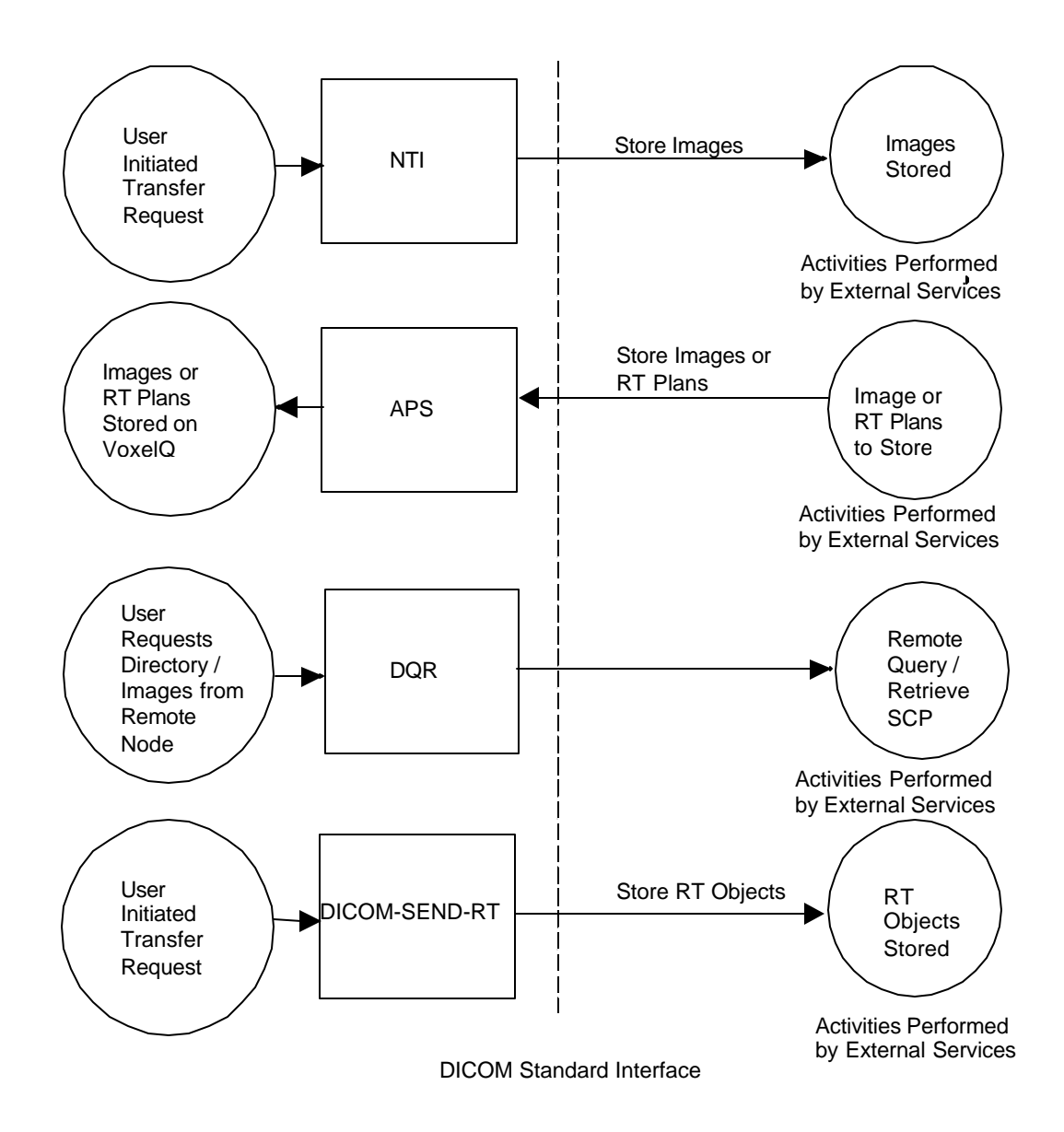

#### **1.2 Functional definitions of AE's**

When the NTI or DICOM-RT-SEND software is invoked, an association will be established with the AE identified by the user. Information objects will be transferred one at a time until there are no more to transfer.

Likewise, when the DQR software is invoked, an association will be established with the AE identified by the user. A Query command will be done to determine the image sets available, and then Move commands will be issued to request the images desired by the operator.

After initialization, the APS software waits for a connection at the presentation address configured for its Application Entity Title. When another node connects, the presentation and application contexts are checked to see if a valid context has been proposed. If a valid context is proposed and the association is accepted, APS waits for C-Store requests from the remote node. Incoming images are placed on the disk in a VoxelQ format.

# **2. AE Specifications**

The application entities NTI, DICOM-RT-SEND and APS support the same DICOM compliance. The NTI and DICOM-RT-SEND are compliant as Storage Service Class Users. The APS is compliant as a Storage Service Class Provider.

# **2.1 NTI Specification**

The NTI software provides Standard Conformance to the following DICOM SOP Classes as a Service Class User (SCU):

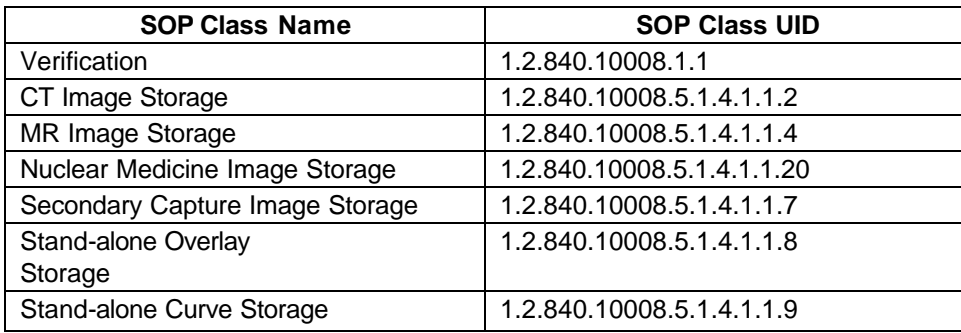

The NTI software never acts in the role of a Service Class Provider (SCP).

## **2.1.1 Association Establishment Policies**

#### **2.1.1.1 General**

The NTI software attempts to establish an association when the operator has chosen a set of images to transfer. NTI will keep the association up until either the operator chooses to transfer images to a different node or the operator exits the NTI software. Images are sent one at a time over the open association until all of the images have transferred successfully, the remote node's Service Class Provider software reports an error, or the remote node breaks down the association. The NTI software waits for a response message after each image is sent.

The NTI software does not place any restrictions on the maximum PDU size. If the Service Class Provider for the association does not specify a maximum PDU size, the NTI software sends PDU's of not more than 4096 bytes.

## **2.1.1.2 Number of Associations**

The VoxelQ user interface to the network transfer software allows only one transfer to occur at a time. Therefore, only one association establishment at a time will be attempted.

# **2.1.1.3 Asynchronous Nature**

The images are transferred one at a time over the single association. The NTI software waits for a response after each image is sent before sending the next image. Therefore, there is no asynchronous activity in this implementation.

The Asynchronous Operations Window negotiation is not supported.

#### **2.1.1.4 Implementation Identifying Information**

NTI, DICOM-RT-SEND, DQR, and APS provide a single Implementation Class UID which is "2.16.840.1.113662.2.2".

#### **2.1.2 Association Initiation Policy**

The NTI software attempts to initiate an association whenever the VoxelQ operator selects a DICOM remote node for transfer or the operator selects studies for transfer. The implementation described here offers only the default transfer syntax.

There are two Real World Activities that cause association establishment. This first occurs when the VQ operator chooses a remote DICOM node and the second occurs when the operator selects studies to send from the study menu.

#### **2.1.2.1 VQ operator chooses a remote DICOM node**

#### 2.1.2.1.1 Associated Real World Activity

The operator initiates the node selection by making selections from menus on the VoxelQ screen. The operator selects "Study" from the choices at the top of the screen. When the next menu is displayed, the operator selects "Network", and then "Send studies." The operator may then pick a node from the choices provided on the screen.

#### 2.1.2.1.2 Proposed Presentation Contexts

The NTI software will propose all of the following contexts whenever an association establishment is tried. However, objects will only be sent over contexts that have been agreed upon.

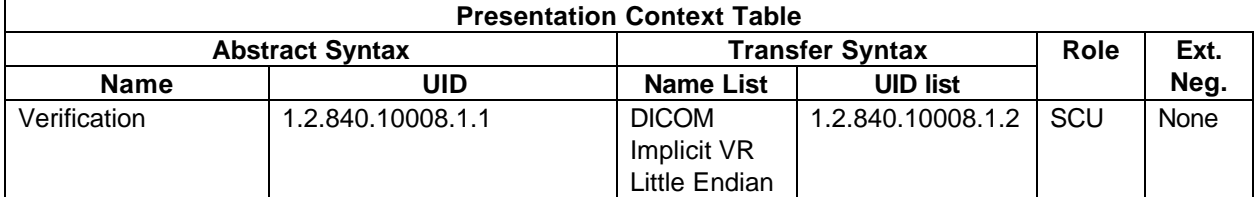

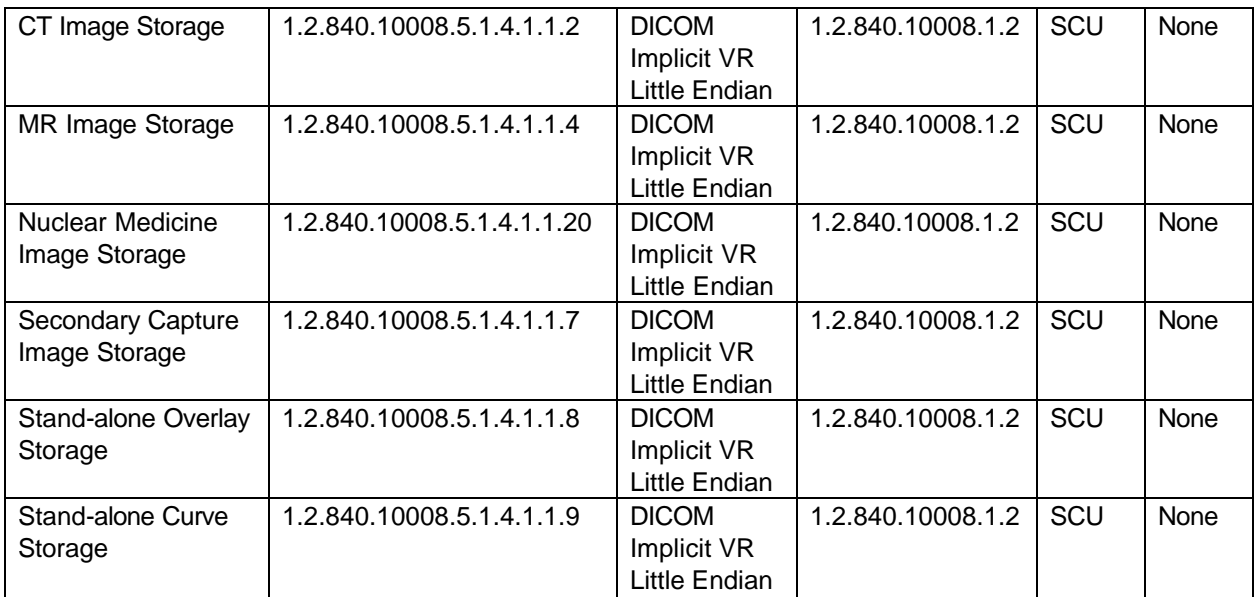

#### 2.1.2.1.2.1 SOP Specific conformance

As a result of this Real World Activity, the NTI software will only use the Verification Service Class. It provides standard conformance to the DICOM Verification Class as a Service Class User.

#### **2.1.2.2 VQ operator selects studies to send**

2.1.2.2.1 Associated Real World Activity

The operator initiates the image transfers by first selecting the destination node as specified in section 2.1.2.1.1. Then the operator chooses the study or studies to transfer from the directory list on the screen.

2.1.2.2.2 Proposed Presentation Contexts

The NTI software will propose all of the following contexts whenever an association establishment is tried. However, objects will only be sent over contexts that have been agreed upon.

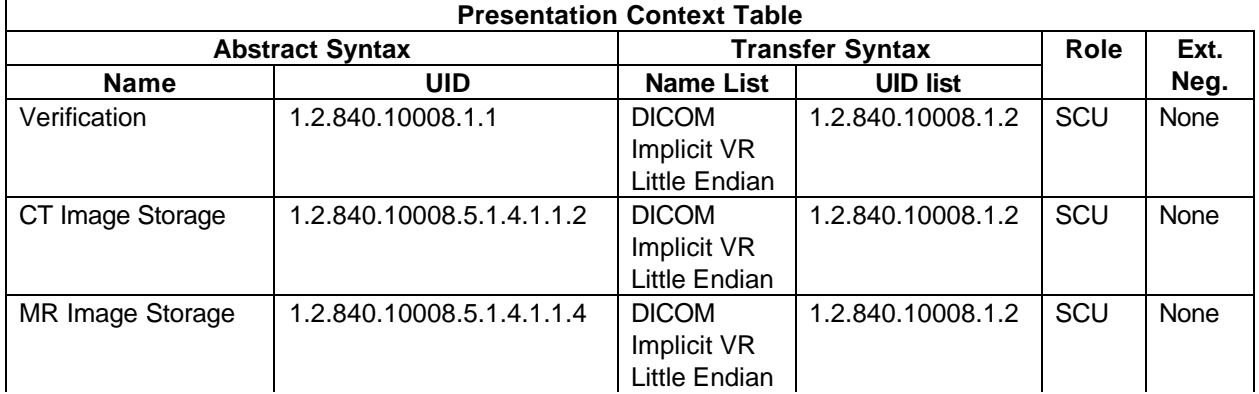

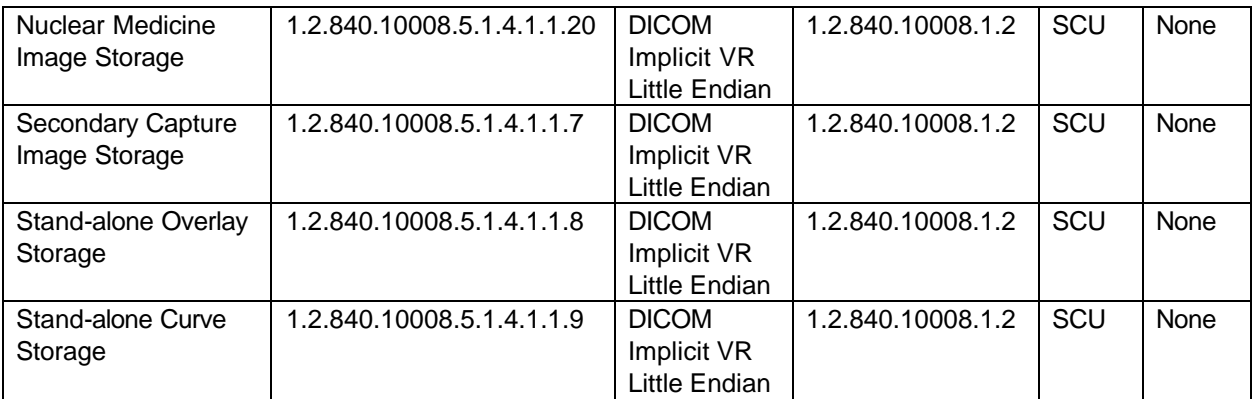

#### 2.1.2.2.2.1 SOP Specific Conformance Statement

The NTI software runs silently as long as successful transfers are occurring. When all of the data which the operator requested has been transferred, the VoxelQ operator is notified via a message on the user console.

When a C-STORE Response with an unsuccessful status is returned to the NTI, the transfer is aborted and the VoxelQ operator is notified via a message on the user console.

**Warning:** C-STORE Response statuses are treated the same as successful statuses.

Extended negotiation is not supported.

Since the VoxelQ may initially receive data from other DICOM nodes, there is not a specific list of optional elements that may be sent. The VoxelQ will send DICOM data exactly as it was received including any invalid SOP instances sent to the VoxelQ from a DICOM Storage SCU.

## **2.1.3 Association Acceptance policy**

The NTI software never accepts associations.

#### **2.2 APS Specification**

The APS software provides Standard Conformance to the following DICOM SOP Classes as a Service Class Provider (SCP):

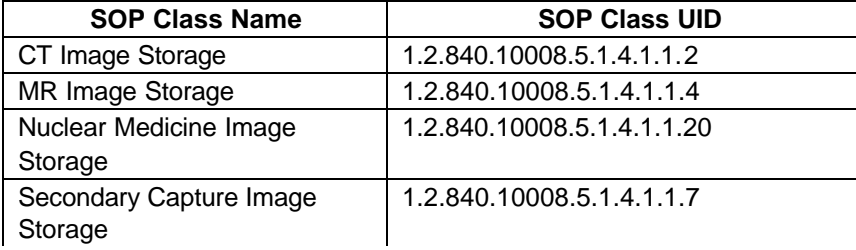

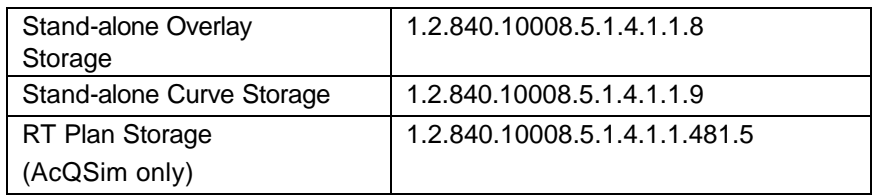

The APS software never acts in the role of a Service Class User (SCU).

#### **2.2.1 Association Establishment Policies**

#### **2.2.1.1 General**

The APS software is started at system initialization time. After initializing, the APS waits for association requests. When a successful association is made, a new process is spawned to handle requests on the association. This process will receive one request at a time, process it, and send a response before reading the next request from the network. The process will close the association if it has been idle for more than the configured time, or if the Service Class User breaks down the connection.

The APS software does not place any restrictions on the maximum PDU size. If the Service Class User for the association does not specify a maximum PDU size, the APS software sends PDU's of not more than 4096 bytes.

#### **2.2.1.2 Number of Associations**

The APS software limits the number of concurrent associations to 20. However, more than 2 associations active concurrently will impact system performance. Other system resource limitations may also impact the maximum number of concurrent associations.

There are no additional restrictions on multiple simultaneous associations with a single AE.

#### **2.2.1.3 Asynchronous Nature**

Although there may be concurrent associations, images are processed in a serial fashion. The APS software processes each image in turn and sends a response before processing the next image. Therefore, there is no asynchronous activity in this implementation.

The Asynchronous Operation Window negotiation is not supported.

#### **2.2.1.4 Implementation Identifying Information**

NTI, DICOM-RT-SEND, DQR, and APS provide a single Implementation Class UID which is "2.16.840.1.113662.2.2".

## **2.2.2 Association Initiation Policy**

The APS software never initiates associations.

#### **2.2.3 Association Acceptance Policy**

There is only one Real World Activity which causes association establishment. This is when a remote node tries to connect to APS.

#### **2.2.3.1 Remote connection to APS**

#### 2.2.3.1.1 Associated Real World Activity

The Associated Real World Activity is the attempt by a remote node to store images on the VoxelQ.

2.2.3.1.2 Acceptable presentation contexts.

The table below indicates which presentation contexts will be accepted by the APS software.

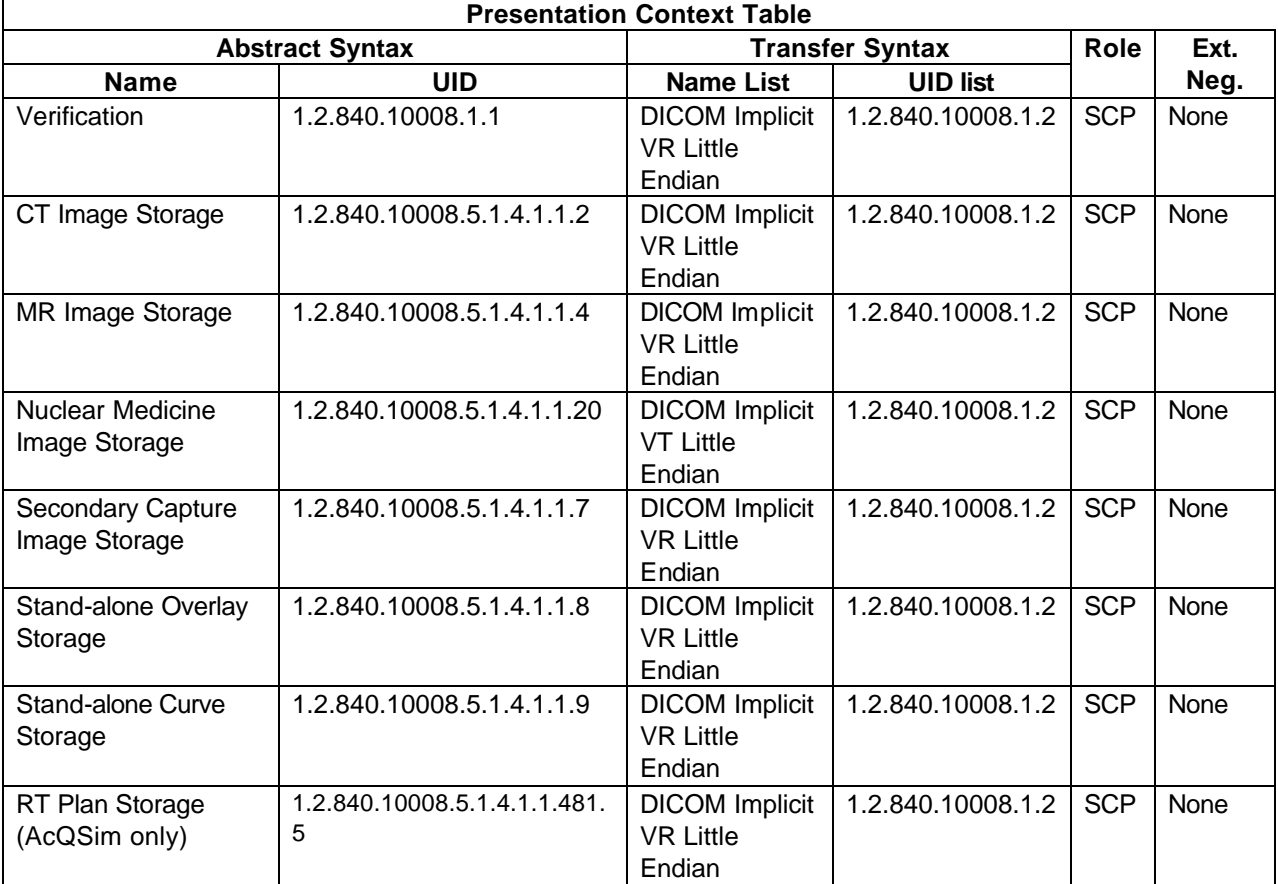

#### 2.2.3.1.2.1 SOP Specific Conformance to Verification SOP Class

APS provides standard conformance to the DICOM Verification Service Class.

#### 2.2.3.1.2.2 SOP Specific Conformance to the Storage SOP Classes

APS conforms to the SOP's of the Storage Service Class at Level 2 (Full). Only minimal checks for data integrity are made during the image transfer. Specifically, the APS software verifies that all required (Type 1) fields are present. When the APS software returns a successful status, the image data has been successfully stored to the disk. When an association is broken down, all of the images which have been successfully received are incorporated into the VoxelQ database. The images are sorted by Study Unique ID; all images with the same study UID received on this association will be grouped into a study on the VoxelQ. Multiple studies may be received over a single association. The images are then available to be viewed at the VoxelQ or transferred to another DICOM node. Note that an error in incorporating an image into the database (such as an incorrect Type 1 element) may result in an image not being available for viewing or transfer even though the C-STORE operation returned a successful status. Also, note that images with the same Study UID received over different associations will be placed in separate studies.

Please note these limitations:

MONOCHROME I images will be accepted without error, but cannot be processed in AcQSim and will not appear in the study list.

Nuclear Medicine studies having either a 0 or no value at all in the field Spacing Between Slices tag (0018,088) will be accepted without error, but cannot be processed in AcQSim and will not appear in the study list.

No data element coercion is performed.

Person Name type fields are not checked for DICOM compliant formatting. The fields are passed through AcQSim as is and no correction is made for fields which were improperly formatted when originally received on AcQSim.

Images are available for viewing on the VoxelQ or transmission to other nodes until they are manually deleted by the VoxelQ operator. Currently, Stand-alone Curves and Stand-alone Overlays cannot be viewed on the VoxelQ. They are maintained with the VoxelQ study to which they belong.

The APS software will return one of the following error statuses when the C-STORE command is not successful.

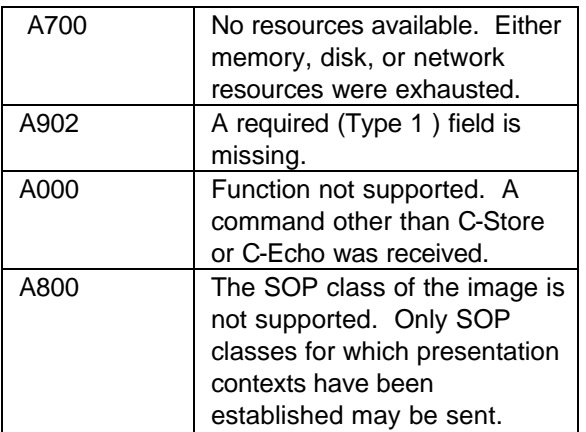

2.2.3.1.3 Presentation Context Acceptance Criteria

APS will always accept any of the Presentation Contexts specified in section 2.2.3.1.2. As many as seven contexts will be accepted per association.

2.2.3.1.4 Transfer Syntax Acceptance Criteria

APS accepts only the DICOM default transfer syntax.

#### **2.3 DQR Specification**

The DQR software provides Standard Conformance to the following DICOM SOP Classes as a Service Class User (SCU):

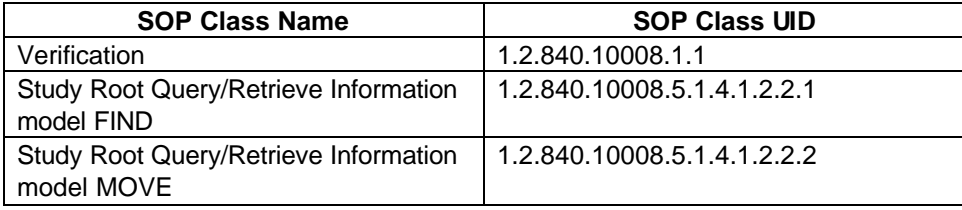

The DQR software never acts in the role of a Service Class Provider (SCP).

#### **2.3.1 Association Establishment Policies**

#### **2.3.1.1 General**

The DQR software attempts to establish an association when the operator wants to choose a set of images to transfer to the local VoxelQ. DQR will keep the association up until either the operator chooses to query a different node or the operator exits the DQR software. Once the association is established, the DQR software will issue C-Find and C-Move requests as needed to satisfy the user's commands.

The DQR software does not place any restrictions on the maximum PDU size. If the Service Class Provider for the association does not specify a maximum PDU size, the DQR software sends PDU's of not more than 4096 bytes.

#### **2.3.1.2 Number of Associations**

The VoxelQ user interface to the network transfer software allows only one transfer to occur at a time. Therefore, only one association establishment at a time will be attempted.

#### **2.3.1.3 Asynchronous Nature**

The DQR will issue a C-Find command, and wait for its completion before issuing a C-Move command. Only one C-Move command will be outstanding at a time. Therefore, there is no asynchronous activity in this implementation.

The Asynchronous Operations Window negotiation is not supported.

#### **2.3.1.4 Implementation Identifying Information**

NTI, DICOM-RT-SEND, DQR, and APS provide a single Implementation Class UID which is "2.16.840.1.113662.2.2".

#### **2.3.2 Association Initiation Policy**

The DQR software attempts to initiate an association whenever the VoxelQ operator selects a DICOM remote node or asks for a directory of studies on that node. The implementation described here offers only the default transfer syntax.

There are two Real World Activities that cause association establishment. This first occurs when the VQ operator chooses a remote DICOM node and the second occurs when the operator selects studies to send from the study menu.

#### **2.3.2.1 VQ operator chooses a remote DICOM node**

2.3.2.1.1 Associated Real World Activity

The operator initiates the node selection by making selections from menus on the VoxelQ screen. The operator selects "Study" from the choices at the top of the screen. When the next menu is displayed, the operator selects "Network", and then "Get studies." The operator may then pick a node from the choices provided on the screen.

2.3.2.1.2 Proposed presentation contexts.

The DQR software will propose all of the following contexts whenever an association establishment is tried. However, objects will only be sent over contexts that have been agreed upon.

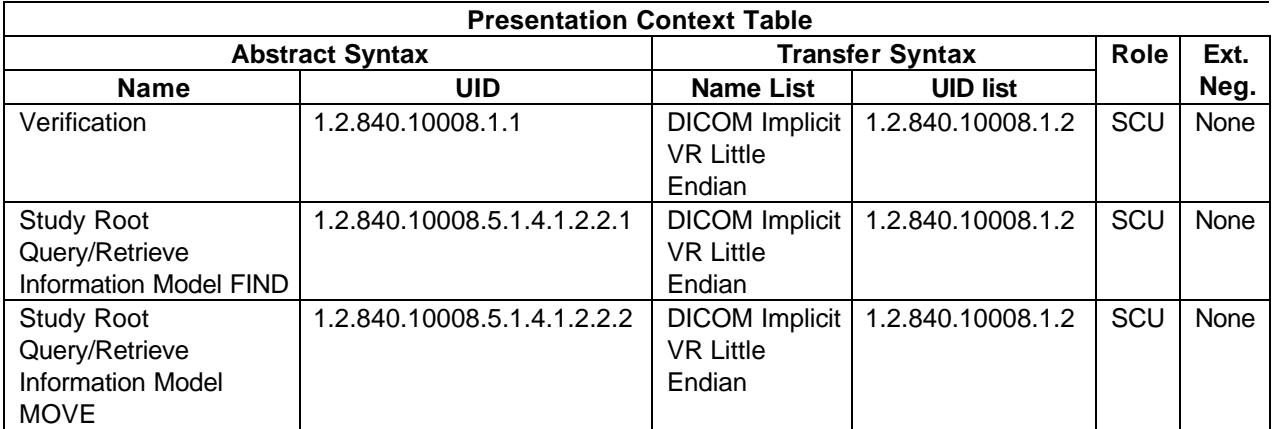

#### 2.3.2.1.2.1 SOP Specific conformance

As a result of this Real World Activity, the DQR software will only use the Verification Service Class. It provides standard conformance to the DICOM Verification Class as a Service Class User.

#### **2.3.2.2 VQ operator selects studies to get**

2.3.2.2.1 Associated Real World Activity

The operator initiates the image transfers by first selecting the destination node as specified in section 2.3.2.1.1. Then the operator chooses selection criteria from the choices on the screen.

2.3.2.2.2 Proposed presentation contexts.

The DQR software will propose all of the following contexts whenever an association establishment is tried. However, objects will only be sent over contexts that have been agreed upon.

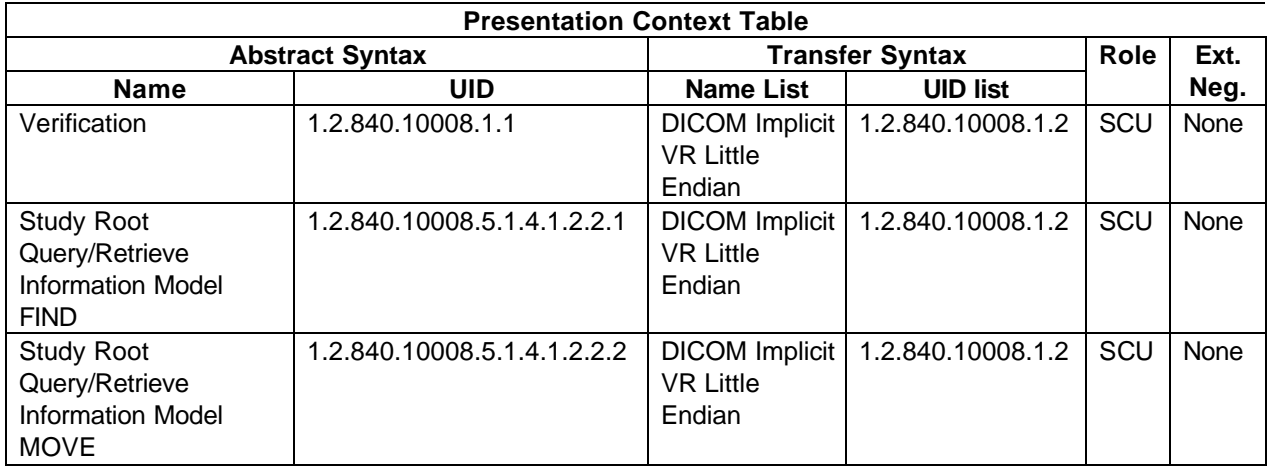

After issuing the C-Move request, the DQR waits for the resulting status. When all of the data which the operator requested has been transferred, the VoxelQ operator is notified via a message on the user console.

The DICOM 3.0 specifications provides for query-retrieves on three levels: study, series and image levels. These DICOM attributes comprise the keys in a Query Information Object definition (IOD). The following tables specify the fields that the DQR software uses at each level.

Study Level Key Attributes:

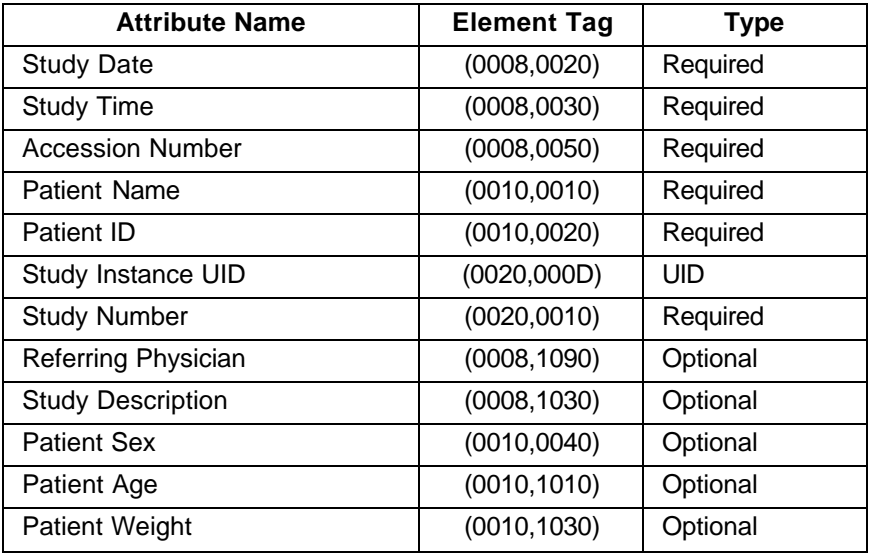

#### Series Level Key Attributes:

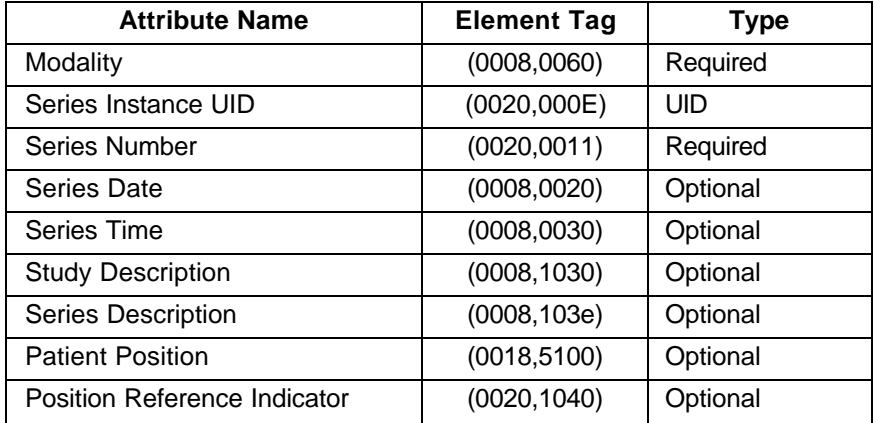

#### Image Level Key Attributes:

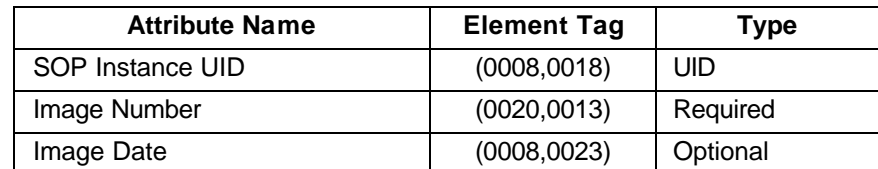

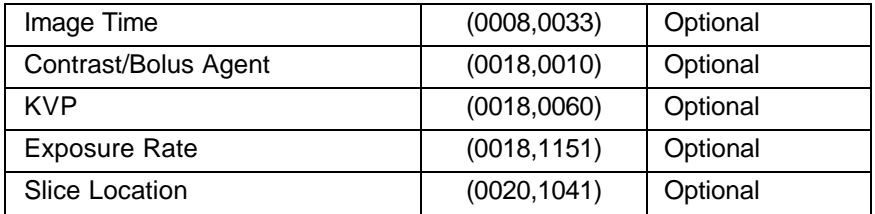

The DQR software may request wild card matching on the patient name field.

The DQR software may request queries be qualified on patient name, patient ID, and study date.

The DQR software will not generate Relational Search queries.

Extended negotiation is not supported.

## **2.3.3 Association Acceptance policy**

The DQR software never accepts associations.

#### **2.4 DICOM-RT-SEND Specification (AcQSim only)**

The DICOM-RT-SEND software provides Standard Conformance to the following DICOM SOP Classes as a Service Class User (SCU):

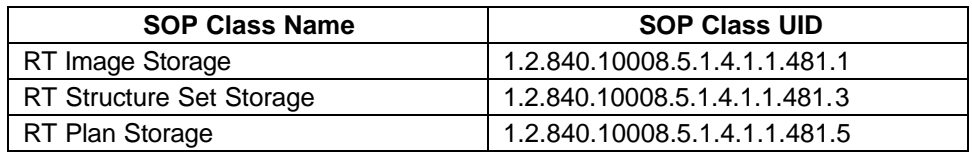

DICOM-RT-SEND software never acts in the role of a Service Class Provider (SCP).

#### **2.4.1 Association Establishment Policies**

#### **2.4.1.1 General**

The DICOM-RT-SEND software attempts to establish an association when the operator, having chosen a simulation, chooses the DICOM send option of the connectivity menu and selects a remote node to which to perform the store operations. The operator may elect to send the RT Image (with or without BEV contours), the RT Structure Set, the RT Plan, or any combination of those information objects. The RT Image sent is the DRR (digitally reconstructed radiograph) or DCR (digitally composited radiograph) displayed at the time the send is performed. The RT Structure Set sent includes all organs contours created for the study. The RT plan sent is the currently active plan. DICOM-RT-SEND

will keep the association up until the selected information objects have been sent. The selected RT Image, RT Structure Set, and the RT Plan are sent in that order over the open association until all have transferred successfully, the remote node's Service Class Provider software reports an error, or the remote node breaks down the association. The DICOM-RT-SEND software waits for a response message after each information object is sent.

The DICOM-RT-SEND software does not place any restrictions on the maximum PDU size. If the Service Class Provider for the association does not specify a maximum PDU size, the DICOM-RT-SEND software sends PDU's of not more than 4096 bytes.

## **2.4.1.2 Number of Associations**

The AcQSim user interface to the AcQSim DICOM send software allows only one transfer to occur at a time. Therefore, only one association establishment at a time will be attempted.

#### **2.4.1.3 Asynchronous Nature**

The RT Image, RT Structure Set, and RT Plan are transferred one at a time over the single association. The DICOM-RT-SEND software waits for a response after each information object is sent before sending the next object. Therefore, there is no asynchronous activity in this implementation.

The Asynchronous Operations Window negotiation is not supported.

#### **2.4.1.4 Implementation Identifying Information**

NTI, DICOM-RT-SEND, DQR, and APS provide a single Implementation Class UID which is "2.16.840.1.113662.2.2".

## **2.4.2 Association Initiation Policy**

The DICOM-RT-SEND software attempts to initiate an association whenever the operator, having chosen a simulation, chooses the DICOM send option of the connectivity menu and selects a remote node to which to perform the store operations. The implementation described here offers only the default transfer syntax.

There is only one Real World Activity that causes association establishment. This occurs when the AcQSim operator chooses the DICOM send option of the connectivity menu and selects a remote node.

## **2.4.2.1 VQ operator chooses a remote DICOM node**

#### 2.4.2.1.1 Associated Real World Activity

The operator initiates the node selection by making selections from menus on the AcQSim screen. The operator selects "Study" from the choices at the top of the screen. The operator then selects "Virtual Simulation" or "Verification" from the "Simulation and Planning" panel of AcQSim application menu. The operator then selects "Tools" from the choices at the top of the screen, and "Connectivity" from the menu which then appears. When the Connectivity application menu displays, the operator may then select which information objects to send from the "DICOM-RT" panel. When the operator selects "Send" from the "DICOM-RT" panel, a list of remote nodes configured into the system is displayed. The operator then picks a node from the choices provided on the screen. Since only organs displayed in "outline" mode are transmitted with the RT Image, the operator should take care to display organs of interest using that mode. Graphics not of interest should be turned off, since all displayed graphics are "burned in" to the image before it is sent.

#### 2.4.2.1.2 Proposed Presentation Contexts

The DICOM-RT-SEND software will propose all of the following contexts whenever an association establishment is tried. However, objects will only be sent over contexts that have been agreed upon.

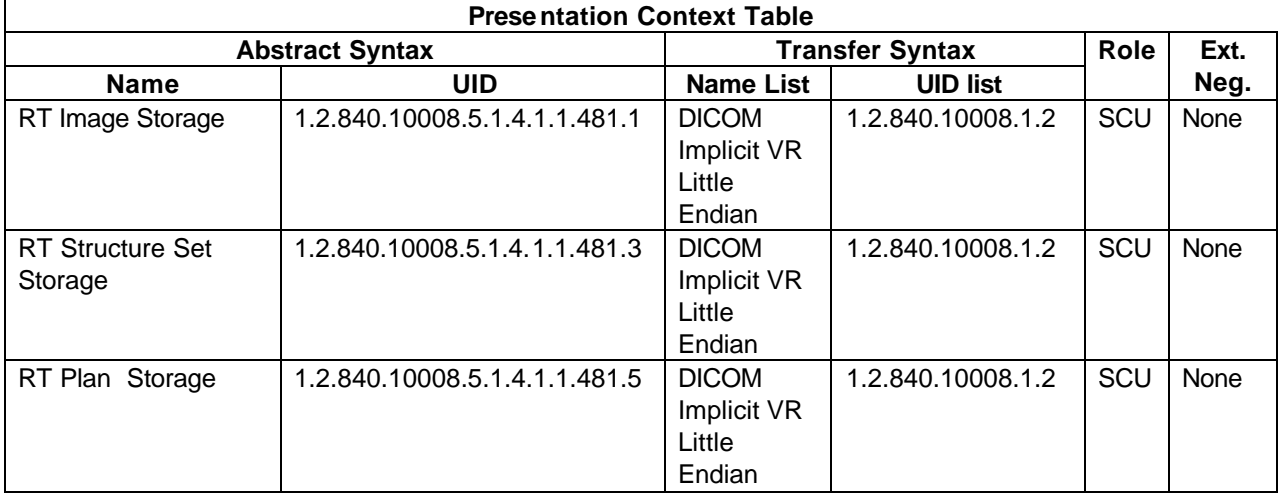

#### 2.4.2.1.2.1 SOP Specific Conformance Statement

The DICOM-RT-SEND software runs silently as long as successful transfers are occurring. When all of the data which the operator requested has been transferred, the AcQSim operator is notified via a message on the user console.

When a C-STORE Response with an unsuccessful status is returned to the NTI, the transfer is aborted and the AcQSim operator is notified via a message on the user console.

**Warning:** C-STORE Response warning statuses are treated the same as failure statuses.

Extended negotiation is not supported.

# **3. Communications Profiles**

# **3.1 Supported Communications Stacks (Parts 8,9)**

Both the APS and NTI software provides DICOM 3.0 TCP/IP network communications support as defined in part 8 of the DICOM 3.0 standard.

## **3.2 TCP/IP Stack**

The TCP/IP protocol stack is supported as implemented in SunOS 4.1.

## **3.2.1 Physical Media Support**

The following physical media connections are available on the VoxelQ:

10 Base T 10 Base 2 10 Base 5 10 Base FOIRL

An AUI connector is provided for maximum flexibility. The connector is located on the rear cover of the VoxelQ.

# **4. Extensions/Specializations/Privatization**

No extensions, specializations, or privatization are used in this implementation.

See Appendices A and B for a discussion of the use of Curve modules by the VoxelQ and AcQSim.

# **5. Configuration**

#### **5.1 AE Title/Presentation Address mapping**

The destination port and application title are configured for each node using the configuration utilities on the VoxelQ.

#### **5.2 Configurable Parameters**

Both the port that the APS software listens to and its application title are configurable. They can be changed by the configuration utilities provided on the VoxelQ by configuring the local node as if it were a remote node. The default values are port 104 and protocol "DICOM\_STORAGE". Please note that port numbers 6002, 6938, 6950, and 7020 are used for Marconi CT proprietary protocols and should not be used for the DICOM port.

The APS software will maintain an idle association for a configurable amount of time before disconnecting it. The default is 3600 seconds (1 hour). This value may be changed by editing the file "/usr/sun4.sft/network/etc/transtable" (VoxelQ) or "/usr/sol5.sft/network/etc/transtable" (UltraQ). Modify the line starting with "%MAX\_IDLE\_TIME" to the number of seconds desired. The system must be rebooted for the change to take effect.

Neither the NTI software nor the DICOM-RT-SEND software nor the APS software explicitly specifies a maximum PDU size. Therefore, there is no configuration of this field.

The DICOM option on the VoxelQ must be enabled for the NTI, DICOM-RT-SEND, APS, and DQR software to function. Please consult your Marconi representative for information on how to do this.

All UID's generated by the VoxelQ are based on Marconi's UID root. This root is "2.16.840.1.113662".

The following table shows DICOM and RT DICOM options which may be configured on a connection by connection basis by editing the "CONFIG" parameter in the "netconfig" file located in the startup home directory.

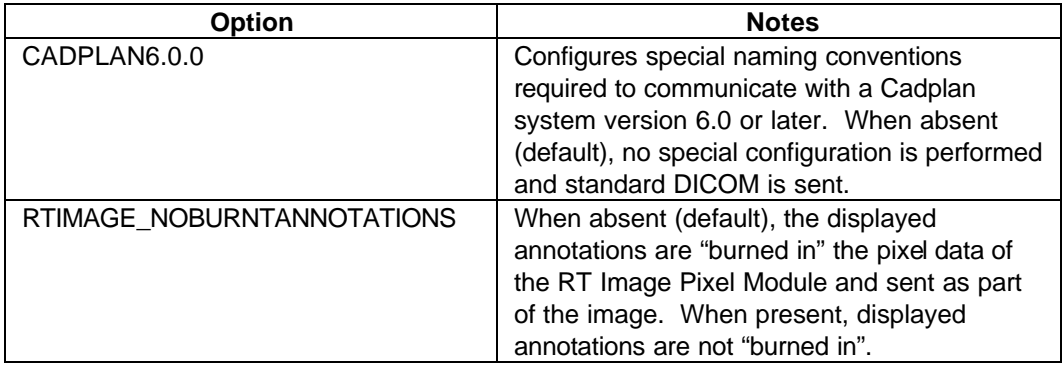

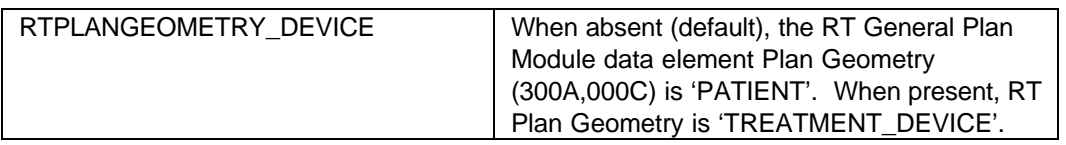

The system must be rebooted in order for changes to "netconfig" to take effect. For information on configuring DICOM connections see the section on network software configuration in the VoxelQ Technical Manual.

Support of Extended Character Sets

The VoxelQ is capable of handling the Latin 1 character set (ISO-IR 100Latin alphabet No. 1, supplementary set). The VoxelQ will accept, send, and display images that use this character set. The VoxelQ will also accept and send images using other character sets, but data in them may not be displayed correctly. Image datasets obtained on the VoxelQ via DICOM with character sets other than Latin 1 will be sent using the same character set as was received.

# **6. RT Image Information Object Implementation (RT Image Storage SCU)**

This section specifies the use of the DICOM RT Image Information Object Definition (IOD) by the DICOM-RT-SEND software. The DICOM-RT-SEND software implements a RT Image Storage SCU.

# **6.1 RT Image IOD Implementation**

This section defines the implementation of the RT Image information object by the DICOM-RT-SEND software in the AcQSim application. It refers to DICOM V3.0 Standard, Part 3 (Information Object Definitions). The AcQSim application does not display or support any other operations on the RT Images it creates and transmits.

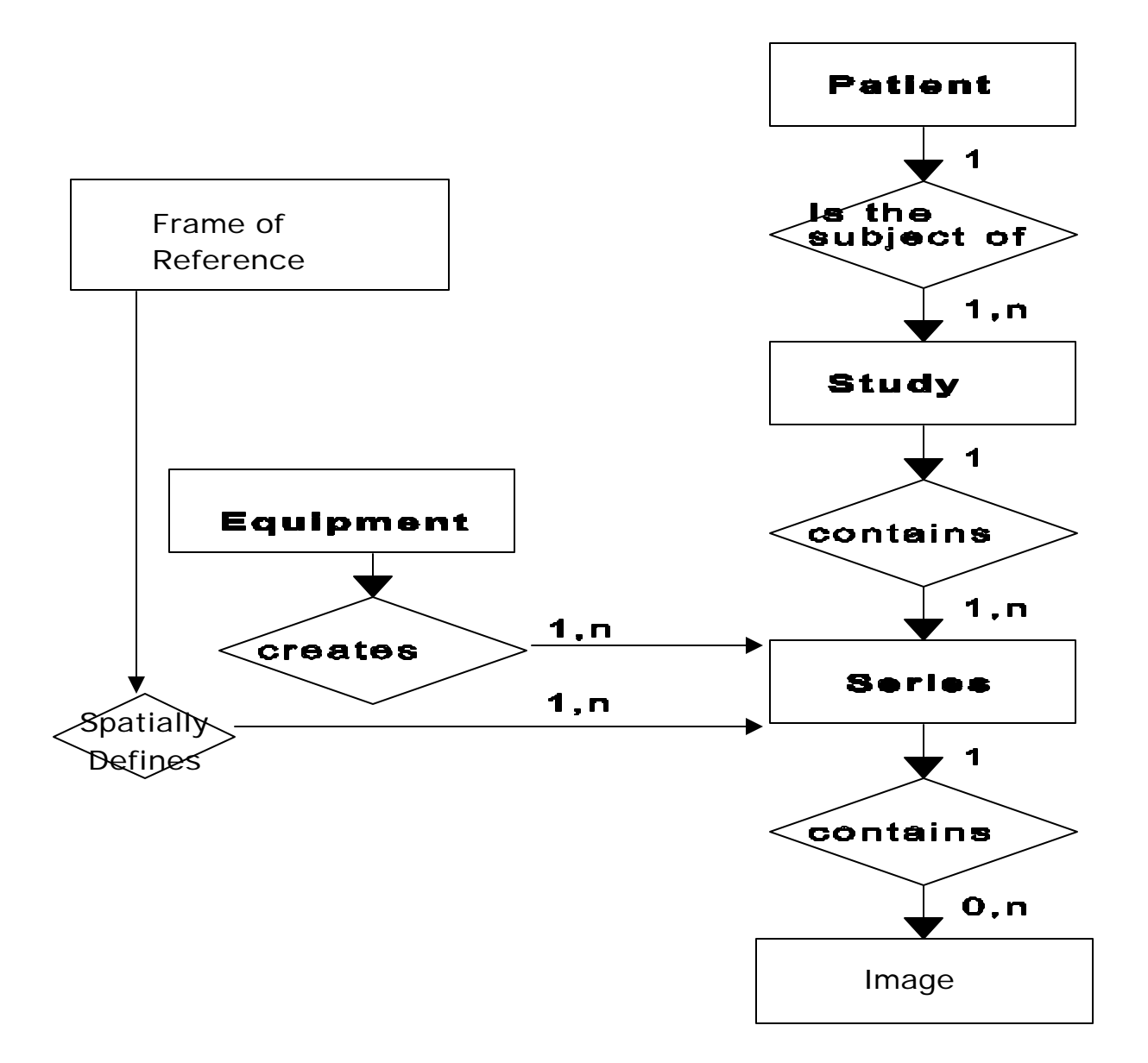

The entity-relationship diagram for the RT Image interoperability scheme is shown in **Figure 1**. In this figure, the following diagrammatic convention is established to represent the information organization.

- each entity is represented by a rectangular box
- each relationship is represented by a diamond shaped box
- the fact that a relationship exists between two entities is depicted by lines connecting the corresponding entity boxes to the relationship boxes

The relationships are fully defined with the maximum number of possible entities in the relationship shown. See DICOM Part 3 Section 5.1.2 for an explanation of the entityrelationship notation.

## **6.2.1 Entity Descriptions**

Refer to DICOM Standard, Part 3 (Information Object Definitions) for a description of each of the entities contained within the RT Image information object.

## **6.2.2 AcQSim Mapping of DICOM Entities**

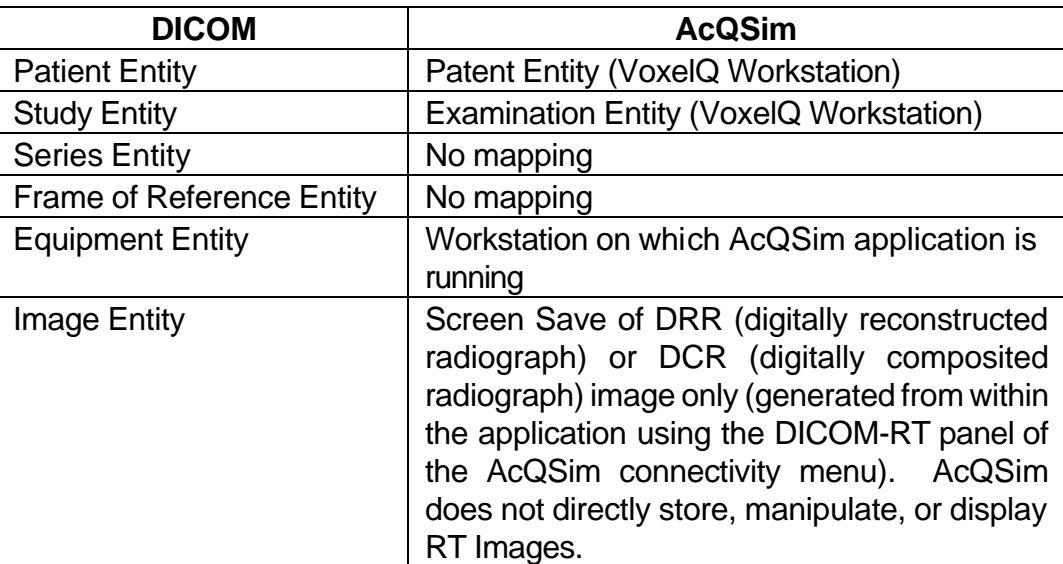

DICOM entities map to AcQSim entities in the following manner:

## **6.3 RT Image IOD Module Table**

Within an entity of the DICOM RT Image Information Object Definition, attributes are grouped into a related set of attributes. A set of related attributes is termed a module. A modules facilitates the understanding of the semantics concerning the attributes and how the attributes are related with each other. A module grouping does not imply any encoding of information into data sets.

**Table 1** identifies the defined modules within the entities which comprise the DICOM RT Image Information Object Definition. Modules are identified by Module Name.

See DICOM Standard, Part 3 for a complete definition of the entities, modules and attributes.

| <b>Entity Name</b>        | <b>Module Name</b>        | <b>Usage</b> | <b>Reference</b> |
|---------------------------|---------------------------|--------------|------------------|
| Patient                   | Patient                   | M            | 6.4.1.1          |
| Study                     | Study                     | M            | 6.4.2.1          |
|                           | <b>Patient Study</b>      | U            | not used         |
| <b>Series</b>             | <b>RT</b> Series          | M            | 6.4.3.1          |
| <b>Frame of Reference</b> | <b>Frame of Reference</b> | U            | not used         |
| Equipment                 | <b>General Equipment</b>  | M            | 6.4.4.1          |
| Image                     | General Image             | M            | 6.4.5.1          |
|                           | <b>Image Pixel</b>        | M            | 6.4.5.2          |
|                           | Contrast/bolus            | С            | not used         |
|                           | Cine                      | C            | not used         |
|                           | Multi-Frame               | C            | 6.4.5.3          |
|                           | RT Image                  | M            | 6.4.5.4          |
|                           | <b>Modality LUT</b>       | U            | not used         |
|                           | <b>VOI LUT</b>            | U            | not used         |
|                           | Approval                  | U            | not used         |
|                           | Curve                     | U            | 6.4.5.5          |
|                           | Audio                     | U            | not used         |
|                           | <b>SOP Common</b>         | M            | 6.4.5.6          |

**Table 1 RT Image Information Object Definition (IOD) Module Table**

## **6.4 Information Module Definitions – RT Image**

Please refer to DICOM Standard, Part 3 (Information Object Definitions) for a description of each of the entities and modules contained within the RT Image Information Object.

#### **6.4.1 Patient Entity Modules**

#### **6.4.1.1 Patient Module**

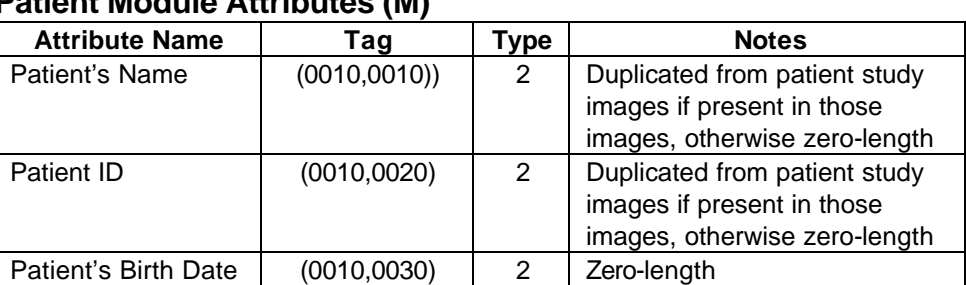

## **Patient Module Attributes (M)**

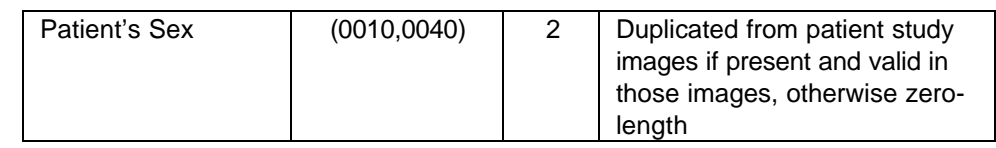

# **6.4.2 Study Entity Modules**

## **6.4.2.1 General Study Module**

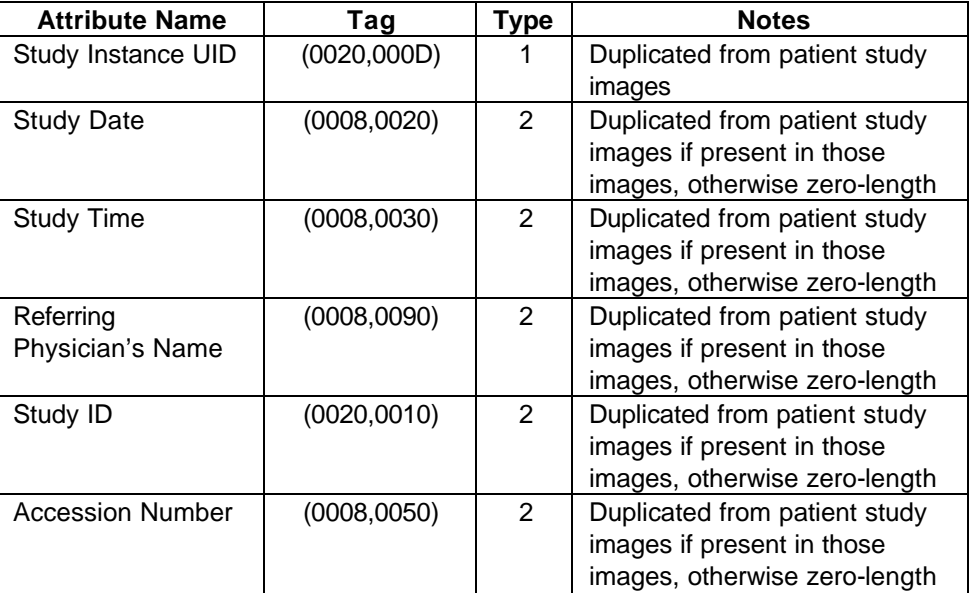

# **General Study Module Attributes (M)**

#### **6.4.3 Series Entity Modules**

## **6.4.3.1 RT Series Module**

#### **RT Series Module Attributes (M)**

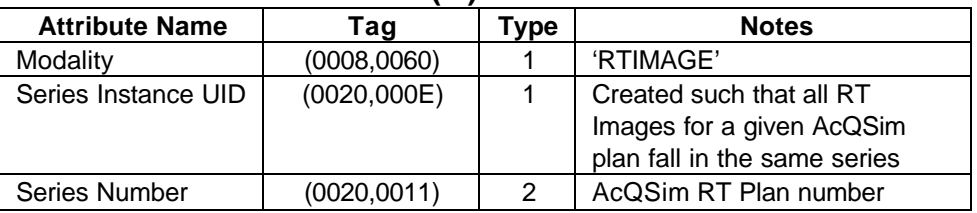

# **6.4.4 Equipment Entity Modules**

# **6.4.4.1 General Equipment Module**

#### **General Equipment Module Attributes (M)**

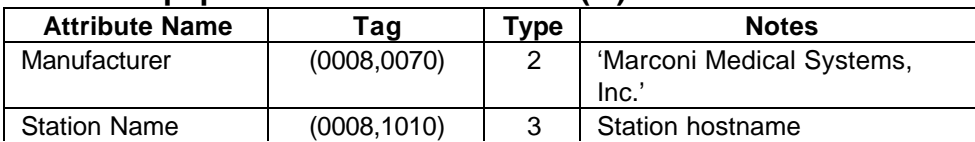

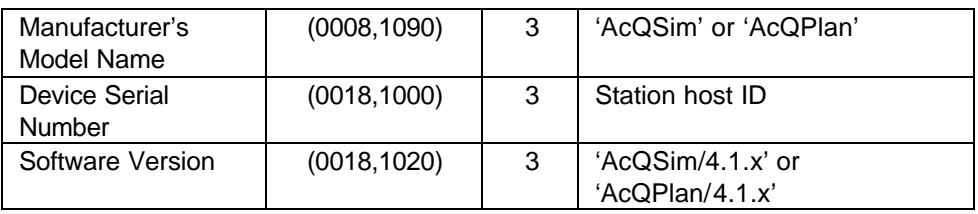

#### **6.4.5 Image Entity Modules**

# **6.4.5.1 General Image Module**

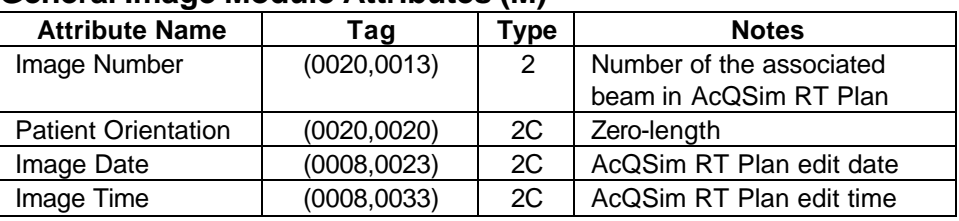

#### **General Image Module Attributes (M)**

# **6.4.5.2 Image Pixel Module**

#### **Image Pixel Module Attributes (M)**

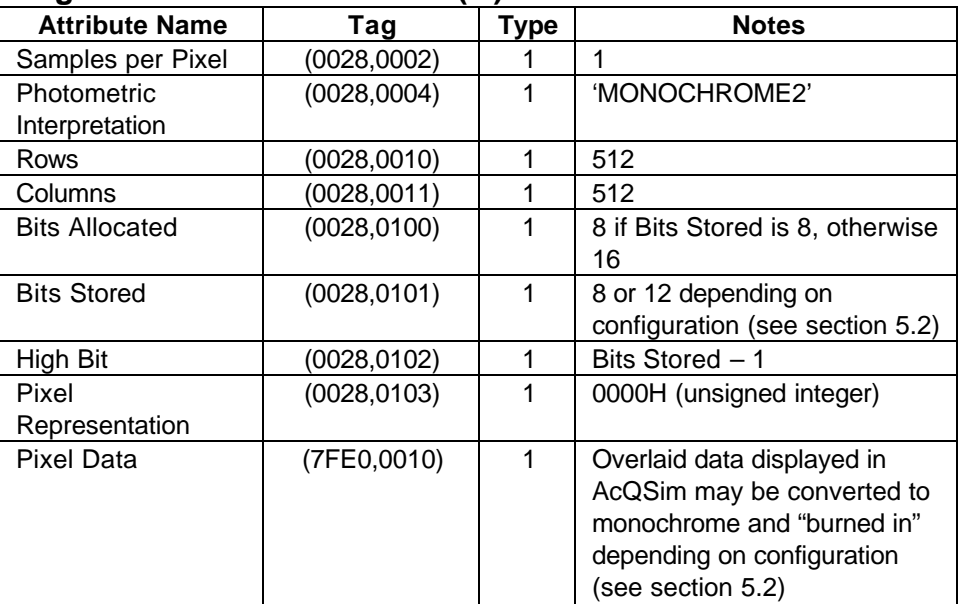

#### **6.4.5.3 Multi-Frame Module**

#### **Multi-Frame Module Attributes (C)**

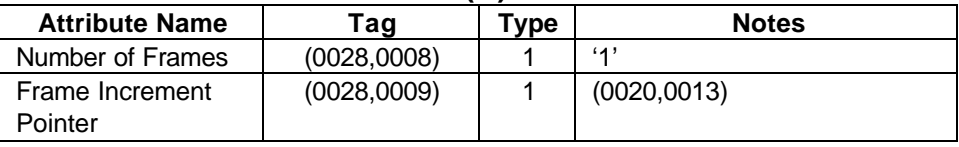

# **6.4.5.4 RT Image Module**

# **RT Image Module Attributes (M)**

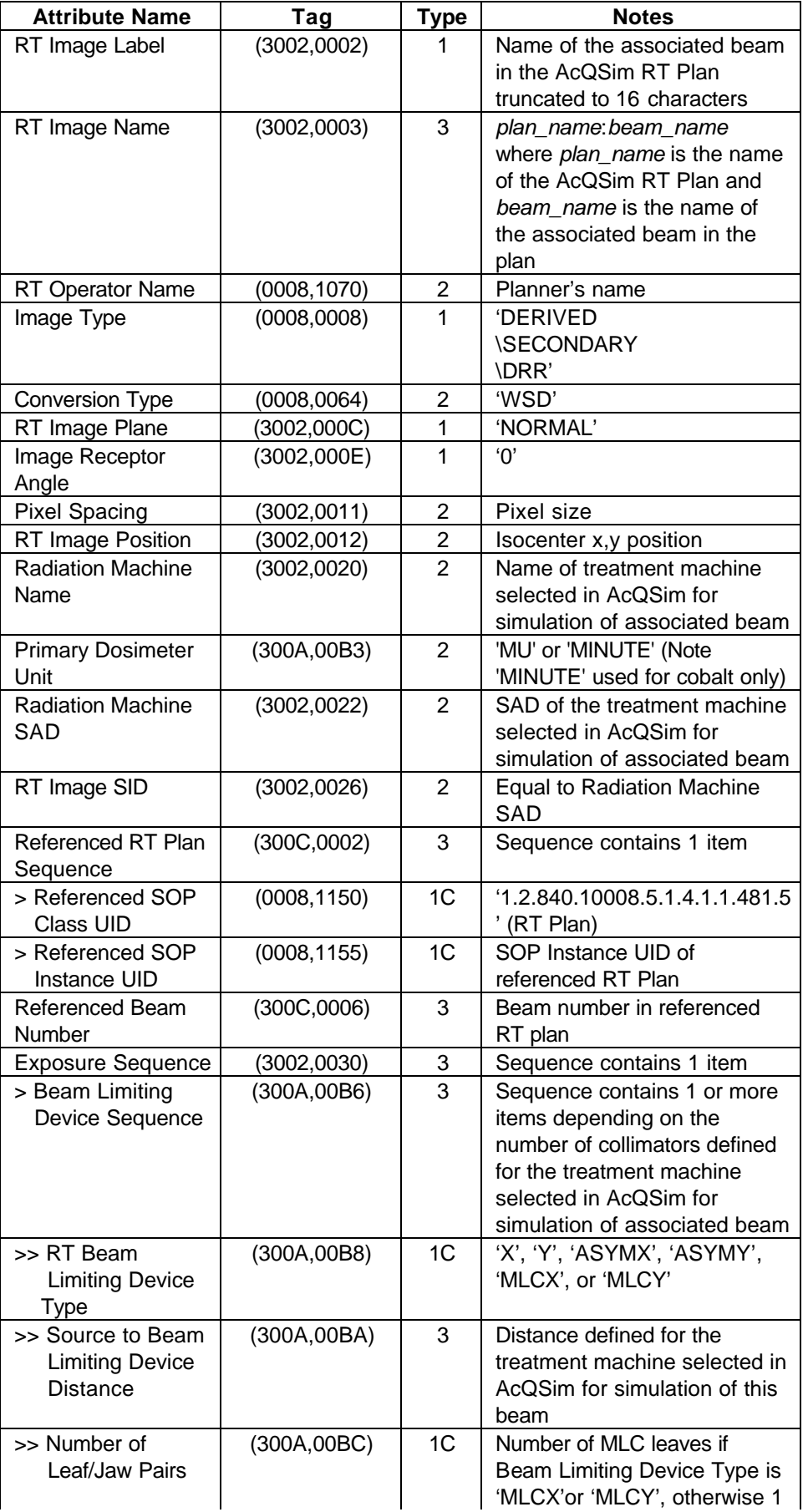
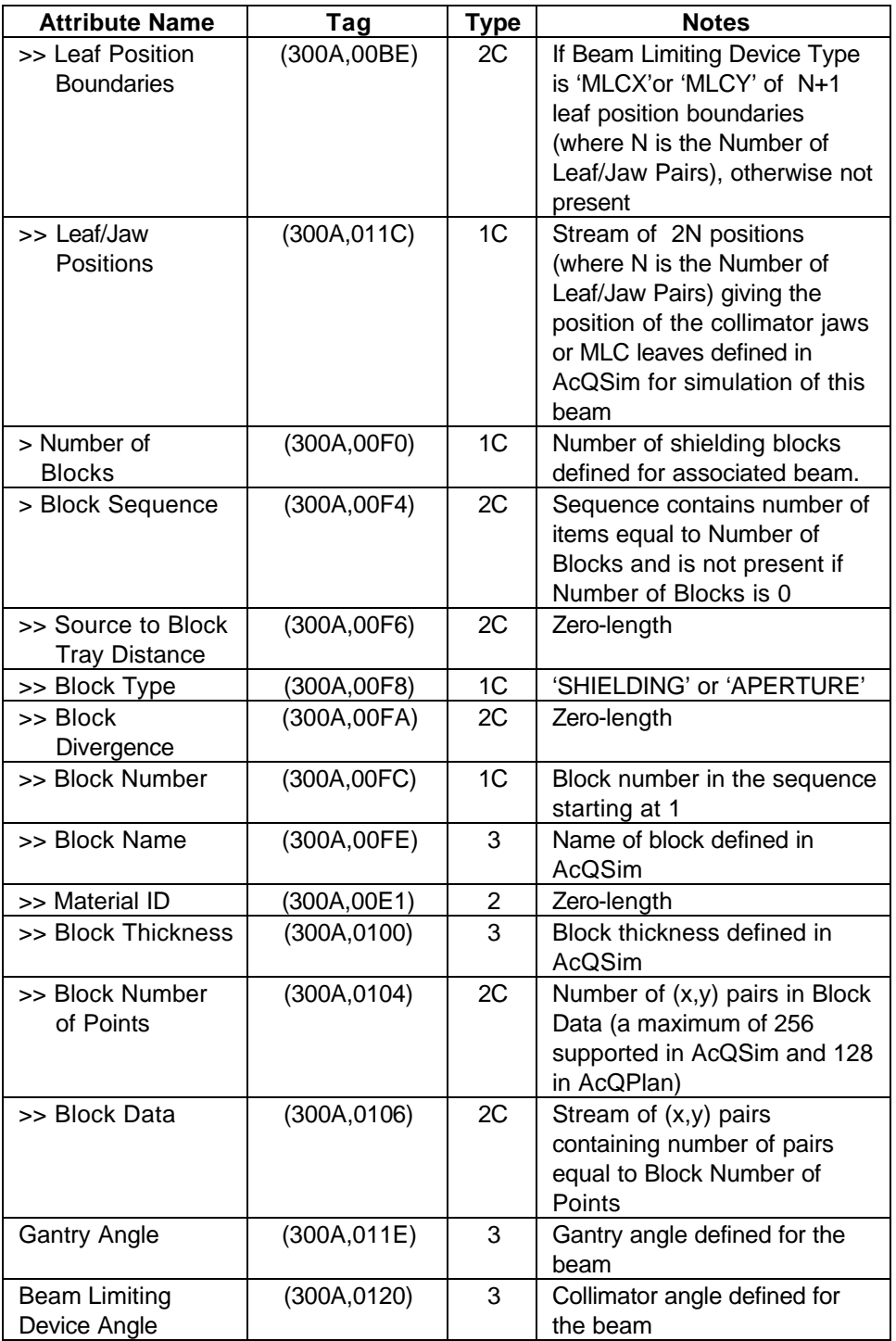

### **6.4.5.5 Curve Module**

Note that the Curve Module is not sent unless the AcQSim operator elects to send BEV contours in the DICOM-RT panel of the Virtual Simulation or Verification Connectivity menu. Graphics not displayed at the time of transmission are not sent.

## **NOTE: Only organs displayed in "outline" mode are sent**.

## **Curve Module Attributes (U)**

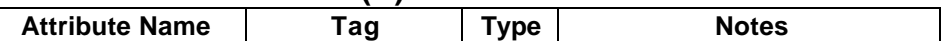

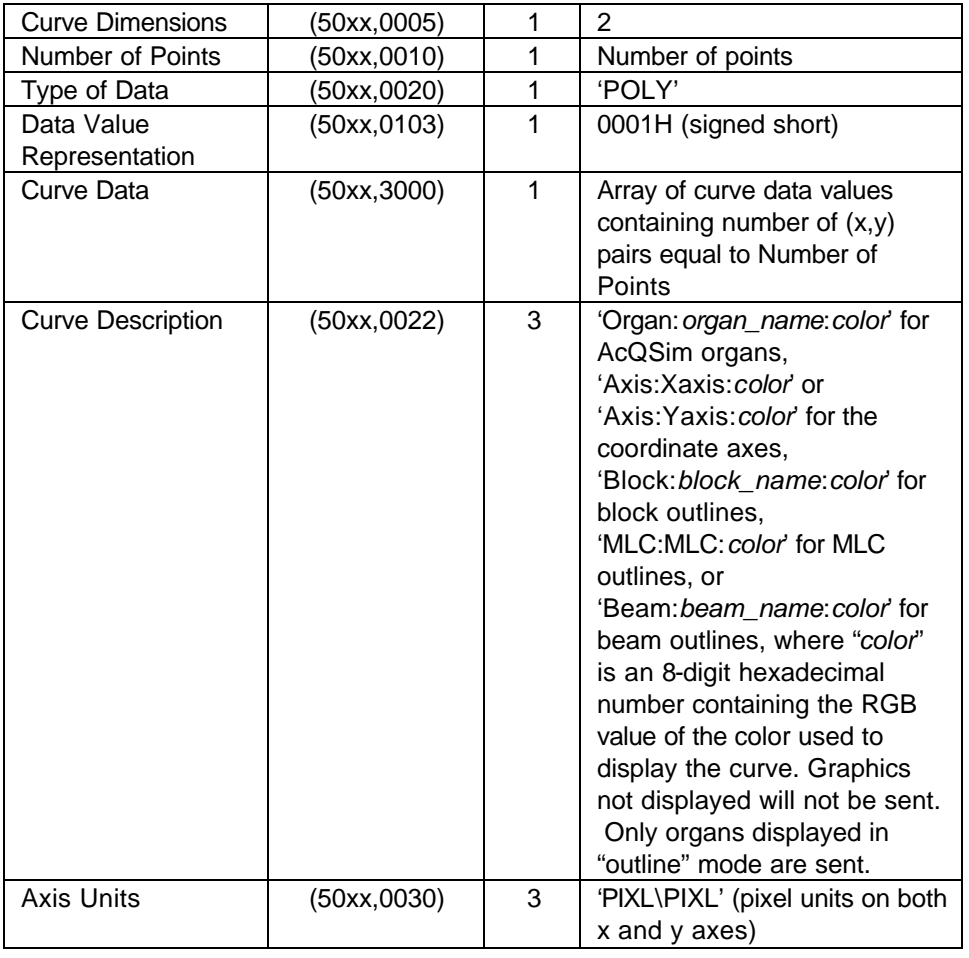

## **6.4.5.6 SOP Common Module**

#### **SOP Common Module Attributes (M)**

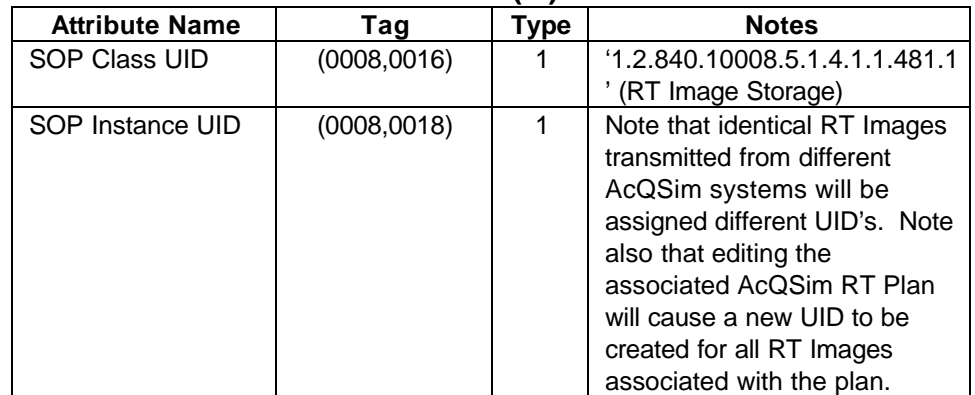

# **7. RT Structure Set Information Object Implementation (RT Structure Set Storage SCU)**

This section specifies the use of the DICOM RT Structure Set Information Object Definition (IOD) by the DICOM-RT-SEND software. The DICOM-RT-SEND software implements a RT Structure Set Storage SCU.

## **7.1 RT Structure Set IOD Implementation**

This section defines the implementation of the RT Structure Set information object by the DICOM-RT-SEND software in the AcQSim application. It refers to DICOM V3.0 Standard, Part 3 (Information Object Definitions). The AcQSim application does not display or support any other operations on the RT Structure Sets it creates and transmits.

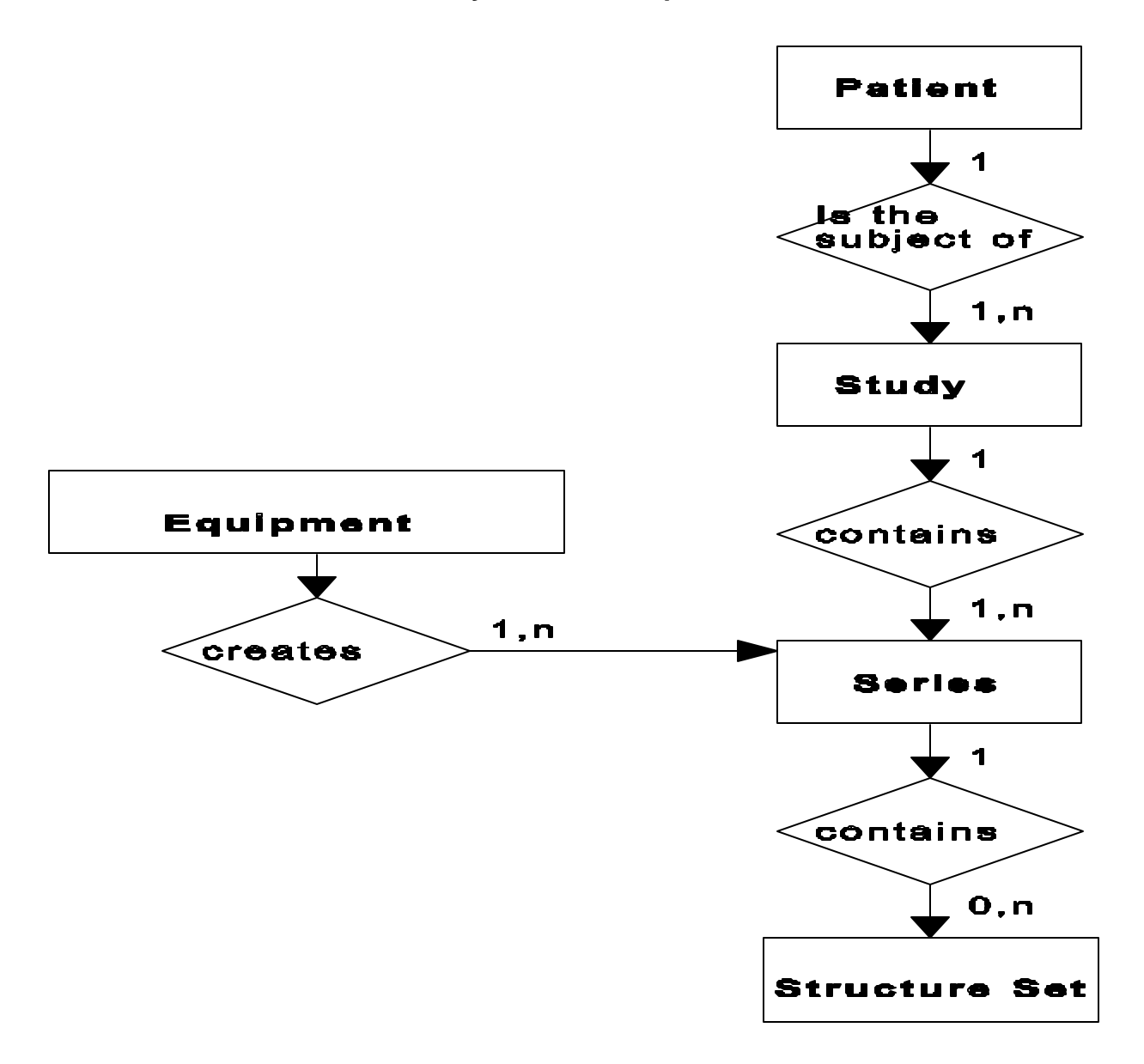

The entity-relationship diagram for the Structure Set interoperability scheme is shown in **Figure 2**. In this figure, the following diagrammatic convention is established to represent the information organization.

- each entity is represented by a rectangular box
- each relationship is represented by a diamond shaped box
- the fact that a relationship exists between two entities is depicted by lines connecting the corresponding entity boxes to the relationship boxes

The relationships are fully defined with the maximum number of possible entities in the relationship shown. See DICOM Part 3 Section 5.1.2 for an explanation of the entityrelationship notation.

## **7.2.1 Entity Descriptions**

Refer to DICOM Standard, Part 3 (Information Object Definitions) for a description of each of the entities contained within the RT Structure Set information object.

## **7.2.2 AcQSim Mapping of DICOM entities**

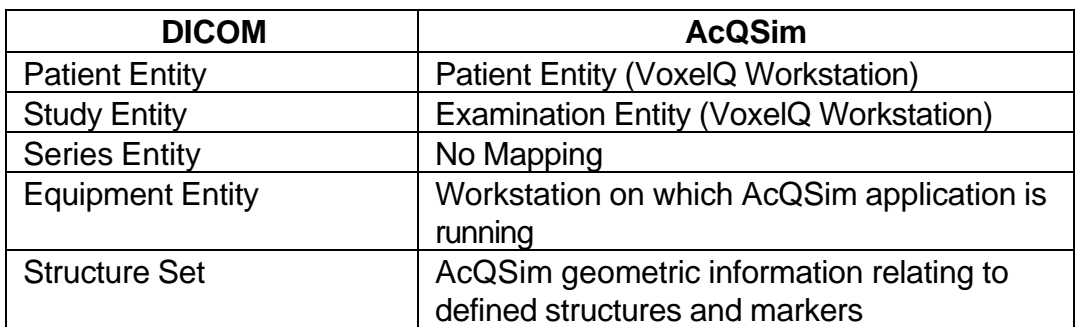

DICOM entities map to the AcQSim entities in the following manner:

## **7.3 RT Structure Set IOD Module Table**

Within an entity of the DICOM RT Structure Set Information Object Definition, attributes are grouped into related sets of attributes. A set of related attributes is termed a module. A module facilitates the understanding of the semantics concerning the attributes and how the attributes are related with each other. A module grouping does not imply any encoding of information into datasets.

**Table 2** identifies the defined modules within the entities which comprise the DICOM RT Structure Set Information Object Definition. Modules are identified by Module Name.

See DICOM Standard, Part 3 for a complete definition of the entities, modules and attributes.

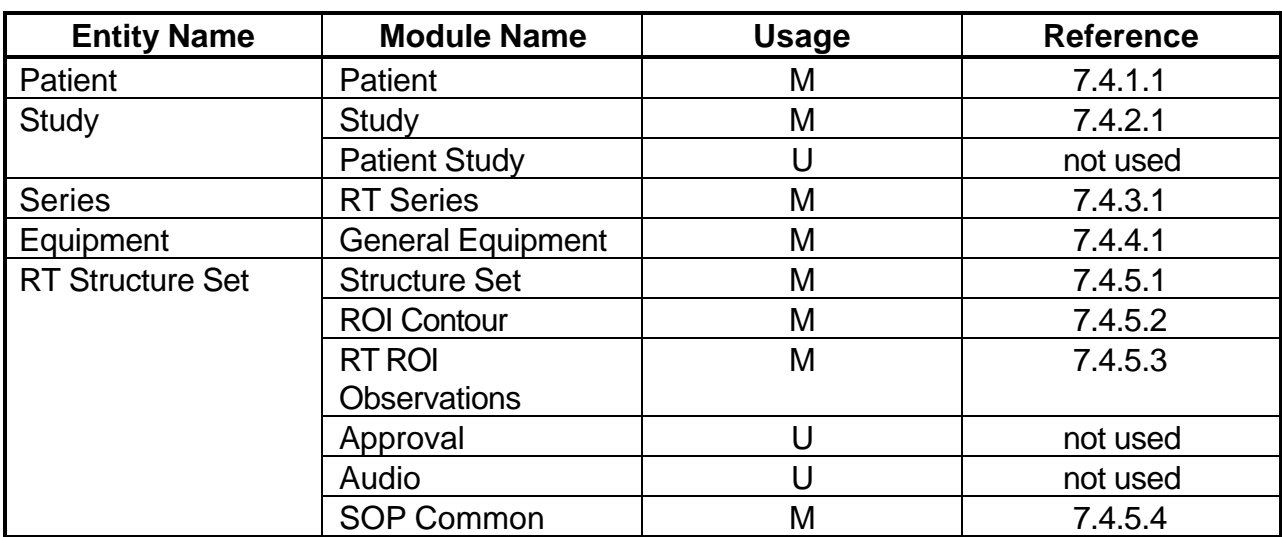

## **Table 2 RT Structure Set Information Object Definition (IOD) Module Table**

## **7.4 Information Module Definitions – RT Structure Set**

Please refer to DICOM Standard, Part 3 (Information Object Definitions) for a description of each of the entities and modules contained with the RT Structure Set Information Object.

## **7.4.1 Patient Entity modules**

## **7.4.1.1 Patient Module**

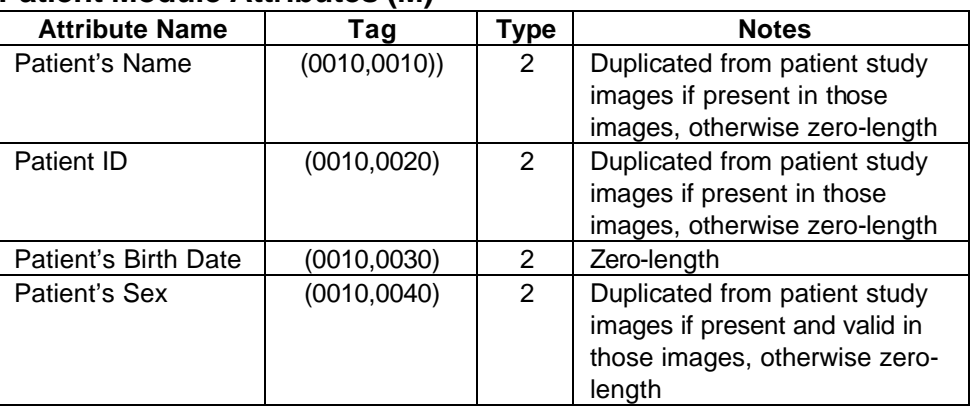

#### **Patient Module Attributes (M)**

## **7.4.2 Study Entity Modules**

## **7.4.2.1 General Study Module**

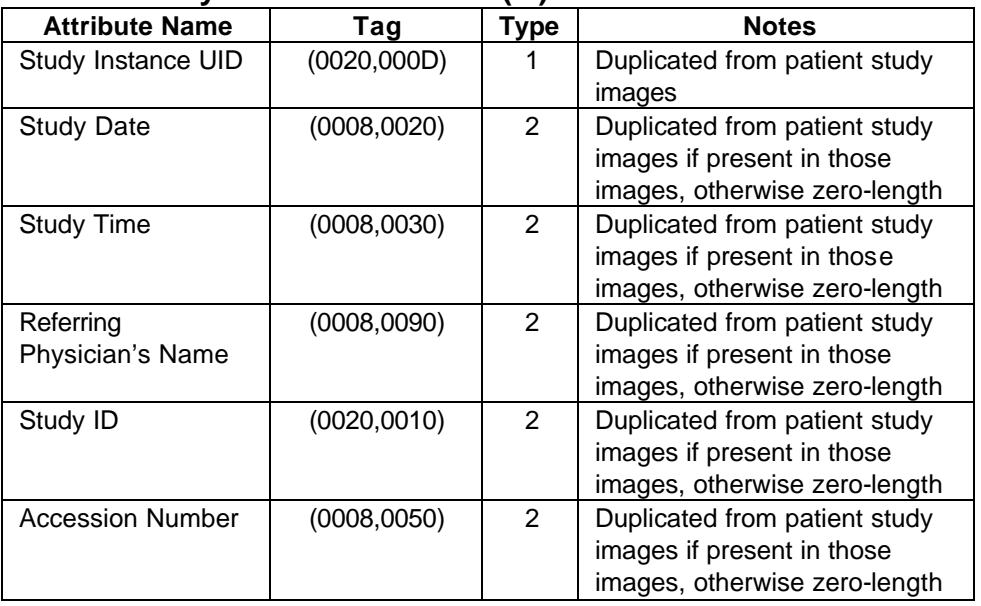

## **General Study Module Attributes (M)**

#### **7.4.3 Series Entity Modules**

#### **7.4.3.1 RT Series Module**

#### **RT Series Module Attributes (M)**

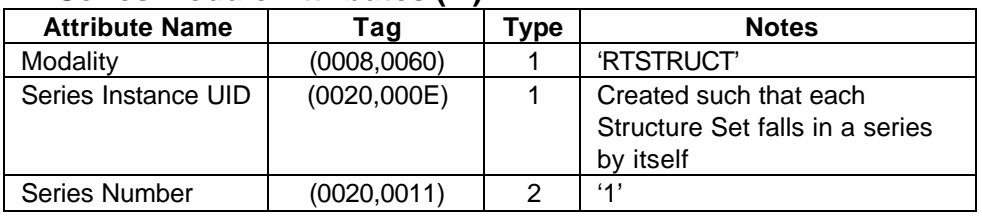

## **7.4.4 Equipment Entity Modules**

## **7.4.4.1 General Equipment Module**

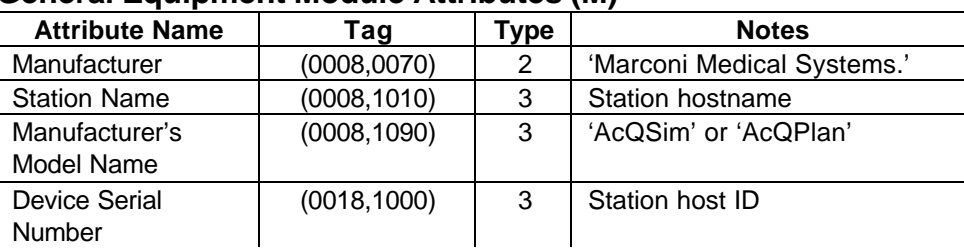

## **General Equipment Module Attributes (M)**

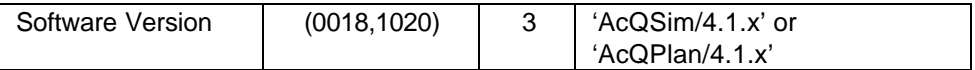

# **7.4.5 Structure Set Entity Modules**

## **7.4.5.1 Structure Set Module**

## **Structure Set Module Attributes (M)**

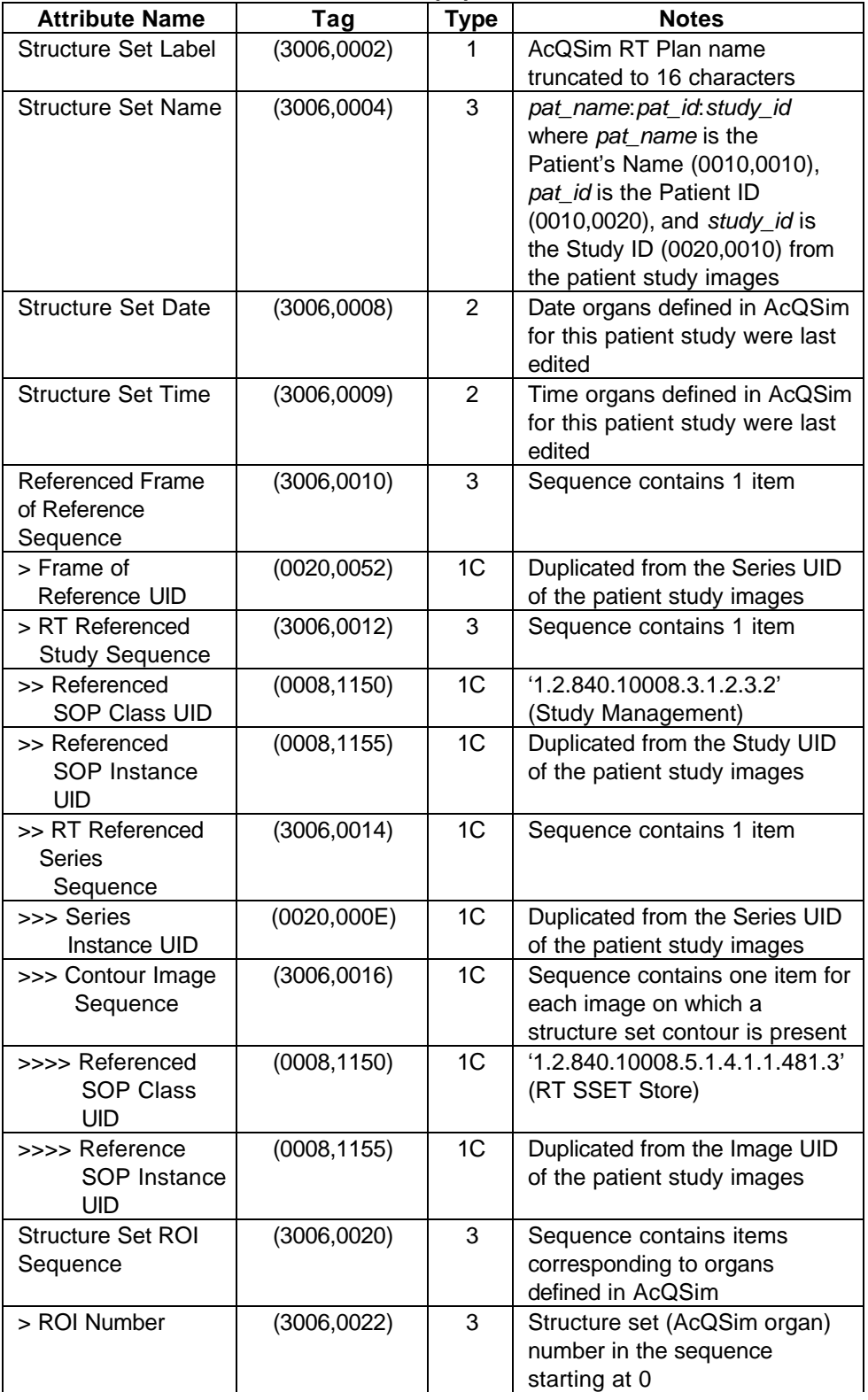

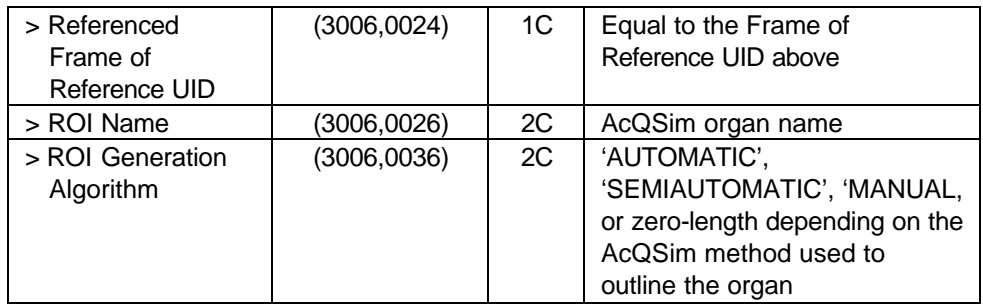

#### **7.4.5.2 ROI Contour Module**

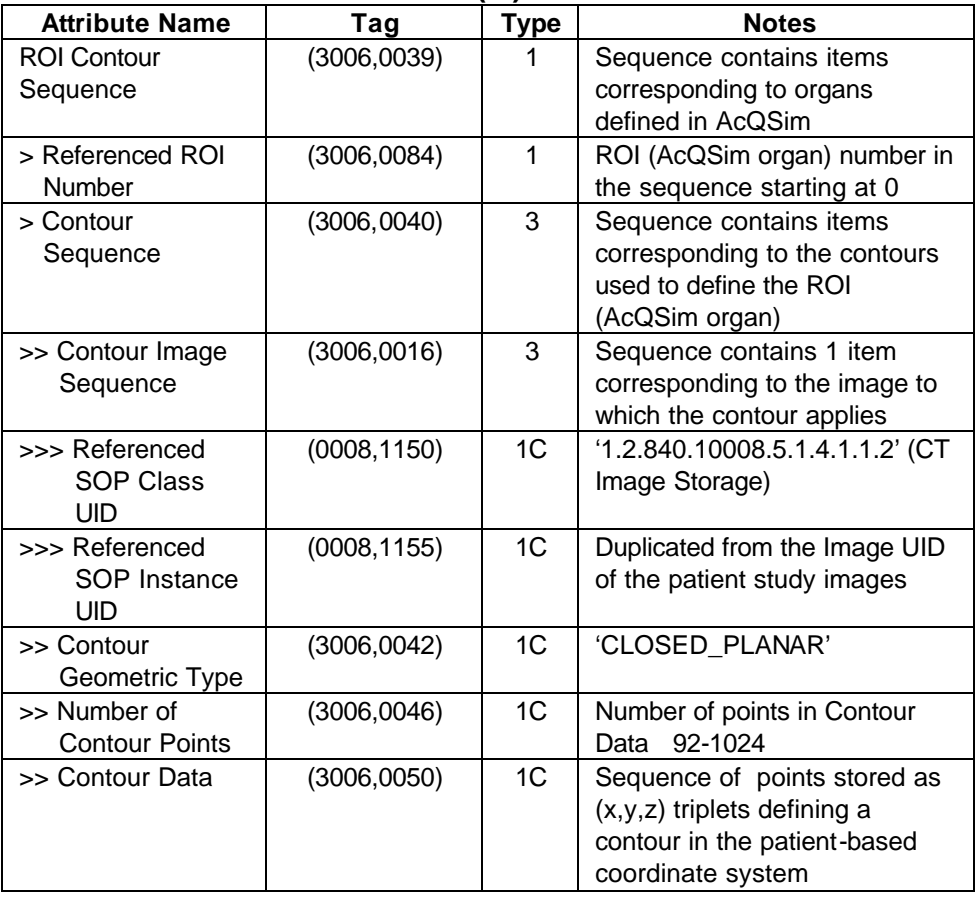

## **ROI Contour Module Attributes (M)**

## **7.4.5.3 RT ROI Observations Module**

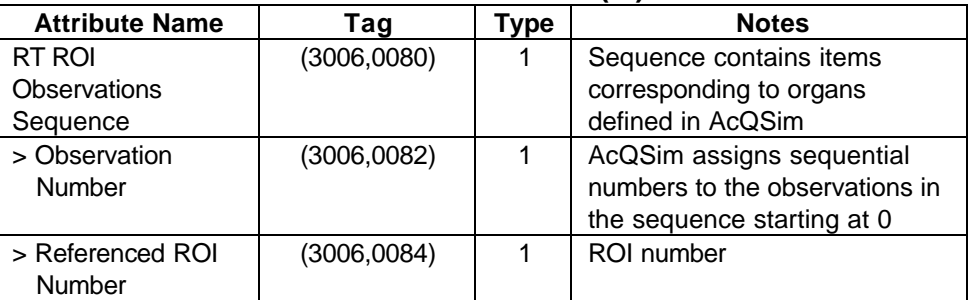

## **RT ROI Observations Module Attributes (M)**

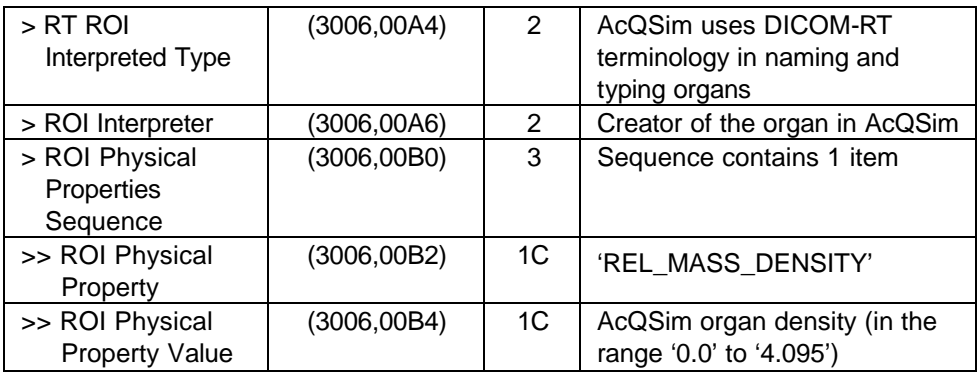

## **7.4.5.4 SOP Common Module**

# **SOP Common Module Attributes (M)**

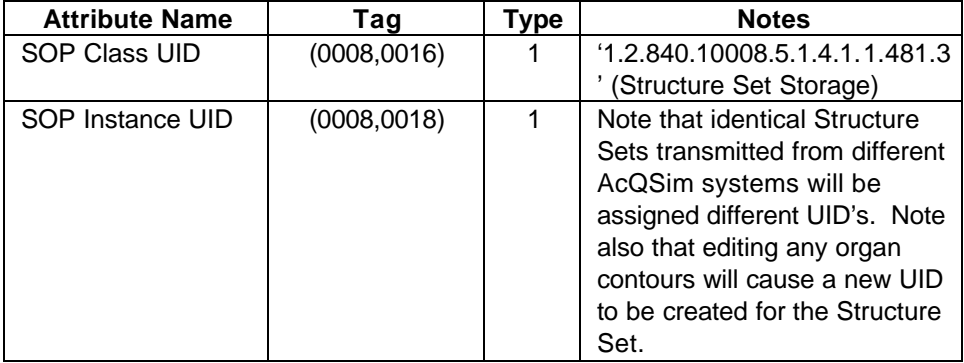

# **8. RT Plan Information Object Implementation (RT Plan Storage SCU)**

This section specifies the use of the DICOM RT Plan Information Object Definition (IOD) by the DICOM-RT-SEND software. The DICOM-RT-SEND software implements a RT Plan Storage SCU.

## **8.1 RT Plan IOD Implementation**

This section defines the implementation of the RT Plan information object by the DICOM-RT-SEND software in the AcQSim application. It refers to DICOM V3.0 Standard, Part 3 (Information Object Definitions). The AcQSim application also implements a RT Plan Storage SCP in order to support import of DICOM RT Plan IODs for verification.

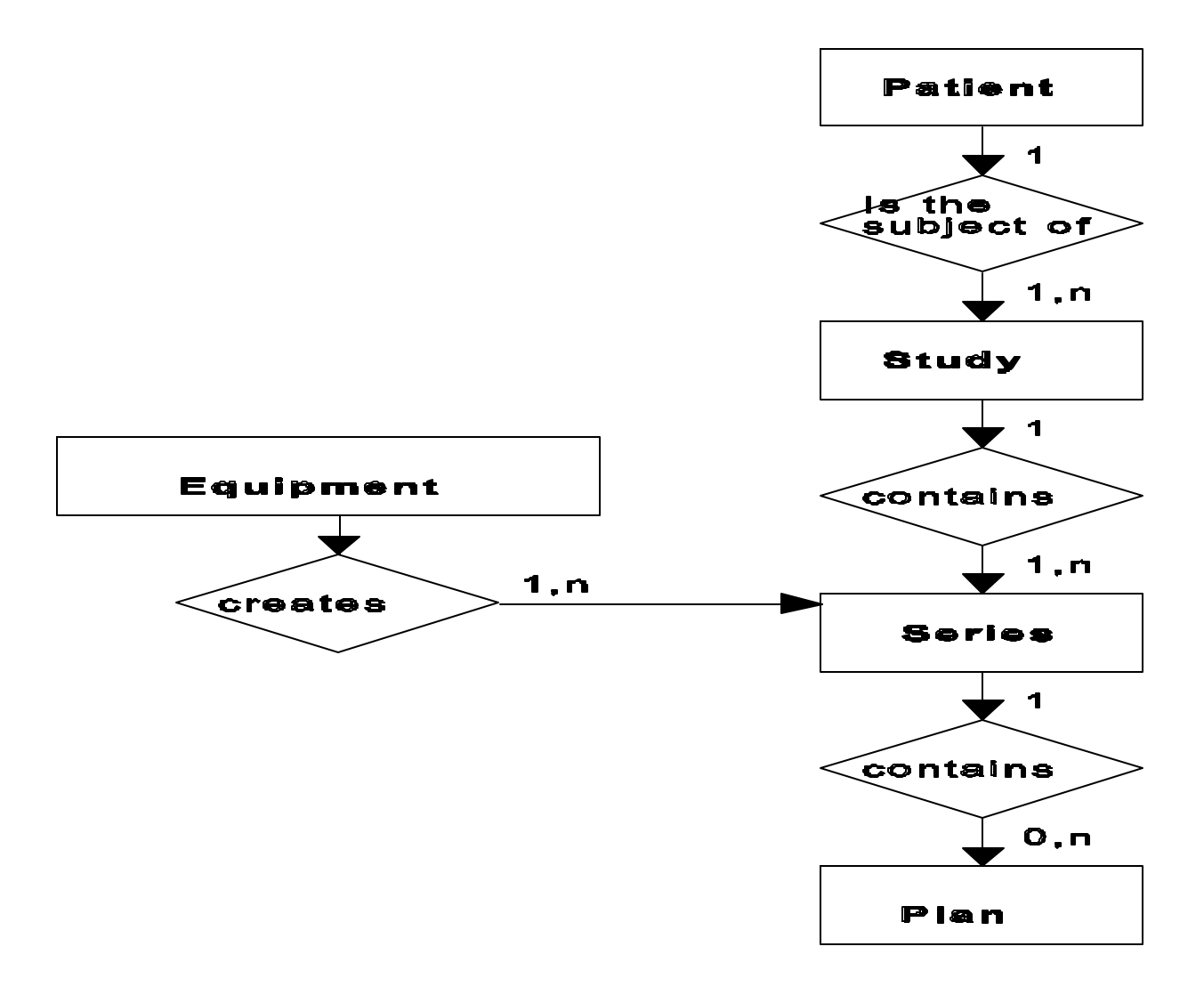

The entity-relationship diagram for the RT Plan interoperability scheme is shown in **Figure 3**. In this figure, the following diagrammatic convention is established to represent the information organization:

- each entity is represented by a rectangular box
- each relationship is represented by a diamond-shaped box
- the fact that a relationship exists between two entities is depicted by lines connecting the corresponding entity boxes to the relationship boxes

The relationships are fully defined with the maximum number of possible entities in the relationship shown. See DICOM Part 3 Section 5.1.2 for an explanation of the entityrelationship notation.

## **8.2.1 Entity Descriptions**

Refer to DICOM Standard, Part 3 (Information Object Definitions) for a description of each of the entities contained within the RT Plan information object.

## **8.2.2 AcQSim Mapping of DICOM entities**

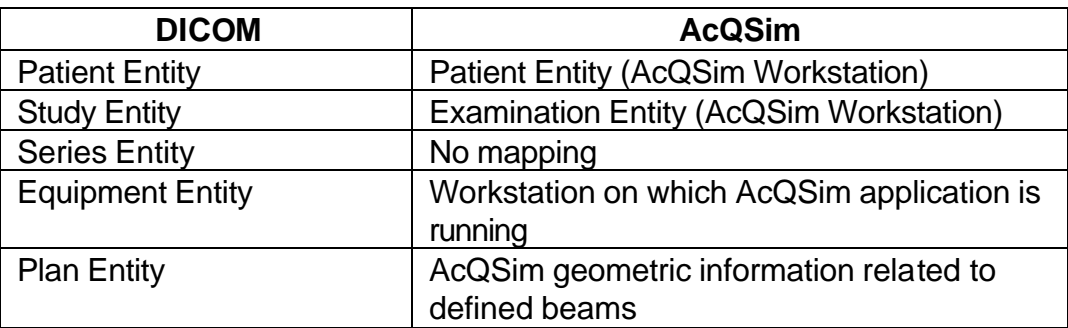

DICOM entities map to the AcQSim entities in the following manner:

#### **8.3 RT Plan IOD Module Table**

Within an entity of the DICOM RT Plan Information Object Definition, attributes are grouped into related sets of attributes. A set of related attributes is termed a module. A module facilitates the understanding of the semantics concerning the attributes and how the attributes are related with each other. A module grouping does not imply any encoding of information into datasets.

**Table 3** identifies the defined modules within the entities which comprise the DICOM RT Plan Information Object Definition. Modules are identified by Module Name.

See DICOM Standard, Part 3 for a complete definition of the entities, modules and attributes.

| <b>Entity Name</b> | <b>Module Name</b>         | <b>Usage</b> | <b>Reference</b> |
|--------------------|----------------------------|--------------|------------------|
| Patient            | Patient                    | М            | 8.4.1.1          |
| Study              | Study                      | M            | 8.4.2.1          |
|                    | <b>Patient Study</b>       | U            | not used         |
| <b>Series</b>      | <b>RT</b> Series           | M            | 8.4.3.1          |
| Equipment          | <b>General Equipment</b>   | M            | 8.4.4.1          |
| Plan               | <b>RT General Plan</b>     | M            | 8.4.5.1          |
|                    | <b>RT Prescription</b>     | U            | not used         |
|                    | <b>RT Tolerance Tables</b> | U            | not used         |
|                    | <b>RT Patient Setup</b>    | U            | not used         |
|                    | <b>RT Fraction Scheme</b>  | U            | 8.4.5.2          |
|                    | <b>RT</b> Beams            | Ć            | 8.4.5.3          |
|                    | <b>RT</b> Brachy           | C            | not used         |
|                    | <b>Application Setups</b>  |              |                  |
|                    | Approval                   | U            | not used         |
|                    | Audio                      | U            | not used         |
|                    | <b>SOP Common</b>          | M            | 8.4.5.4          |

**Table 3 RT Plan Information Object Definition (IOD) Module Table**

## **8.4 Information Module Definitions – RT Plan**

Please refer to DICOM Standard, Part 3 (Information Object Definitions) for a description of each of the entities and modules contained within the RT Plan Information Object.

## **8.4.1 Patient Entity Modules**

## **8.4.1.1 Patient Module**

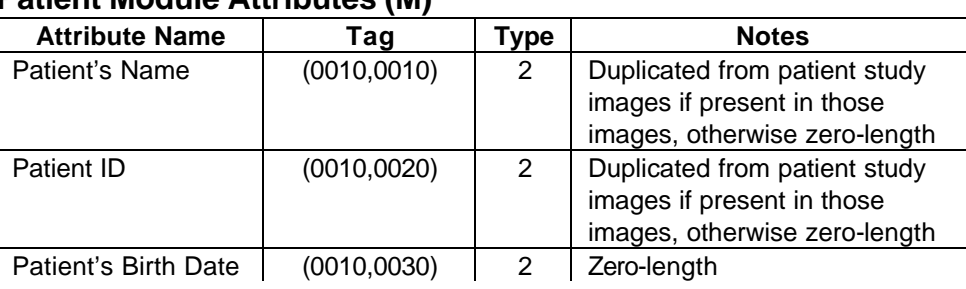

#### **Patient Module Attributes (M)**

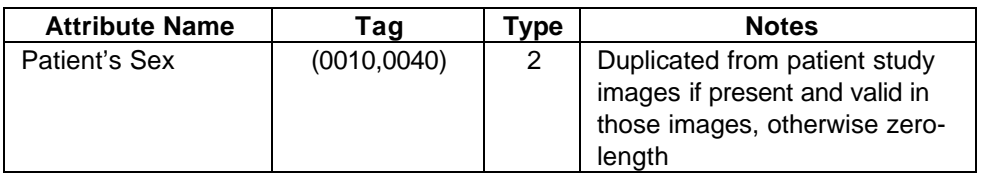

## **8.4.2 Study Entity Modules**

### **8.4.2.1 General Study Module**

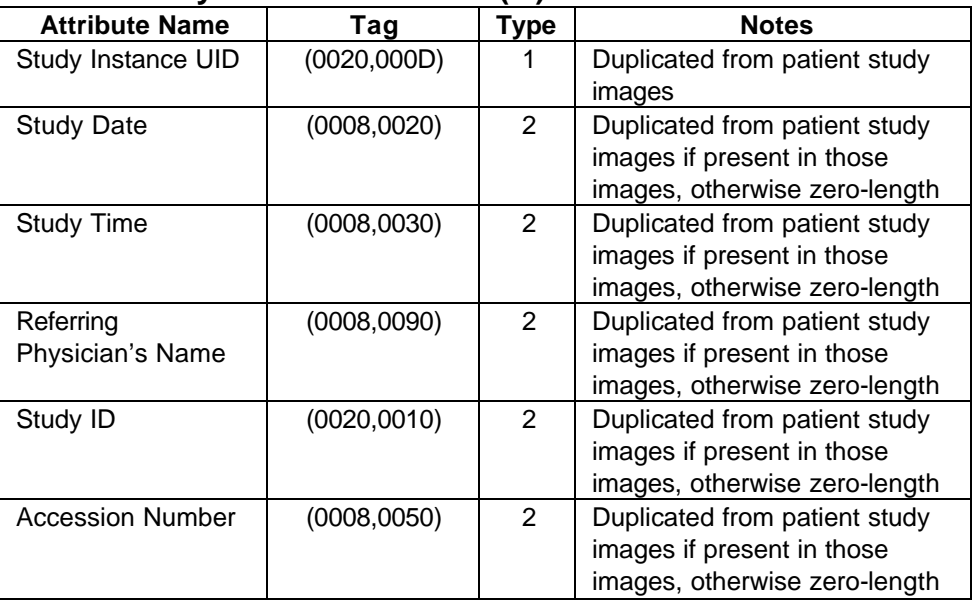

#### **General Study Module Attributes (M)**

#### **8.4.3 Series Entity Modules**

#### **8.4.3.1 RT Series Module**

#### **RT Series Module Attributes (M)**

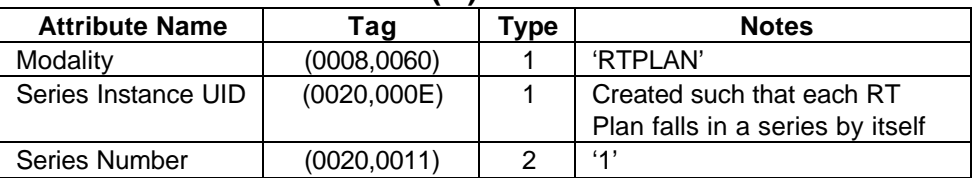

## **8.4.4 Equipment Entity Modules**

## **8.4.4.1 General Equipment Module**

#### **General Equipment Module Attributes (M)**

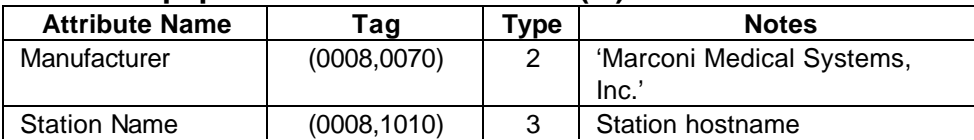

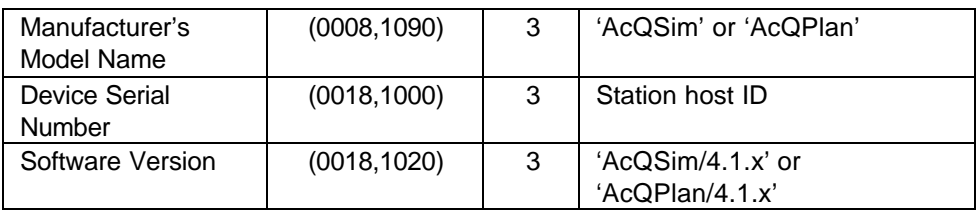

## **8.4.5 Plan Entity Modules**

## **8.4.5.1 RT General Plan Module**

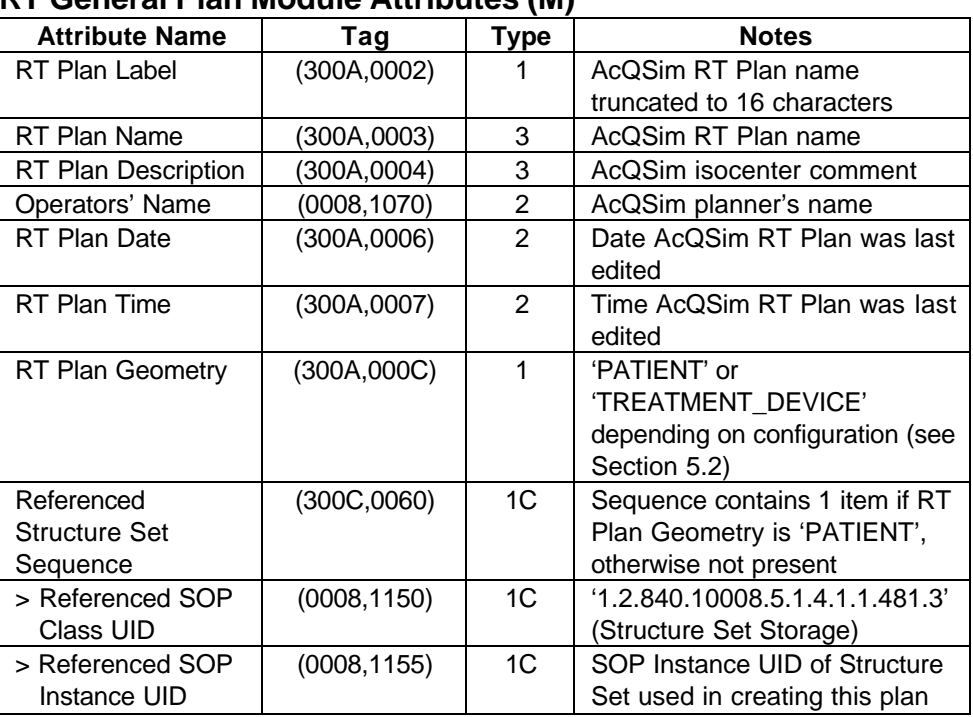

### **RT General Plan Module Attributes (M)**

# **8.4.5.2 RT Fraction Scheme Module**

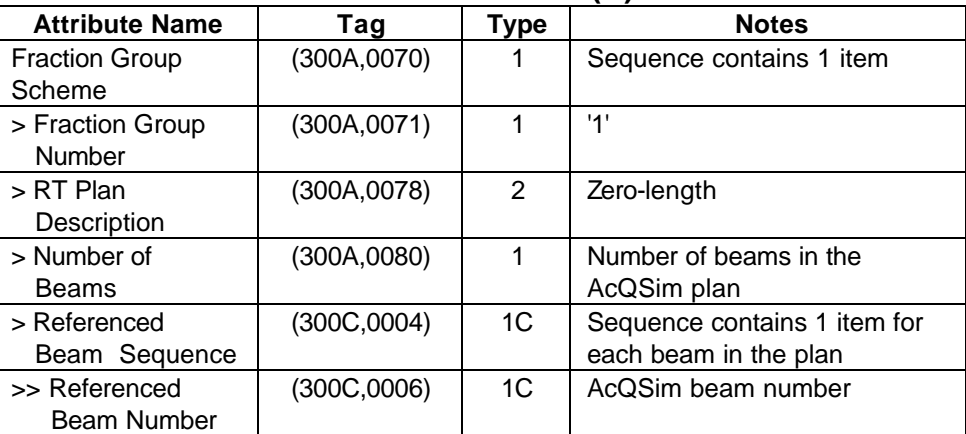

## **RT Fraction Scheme Module Attributes (U)**

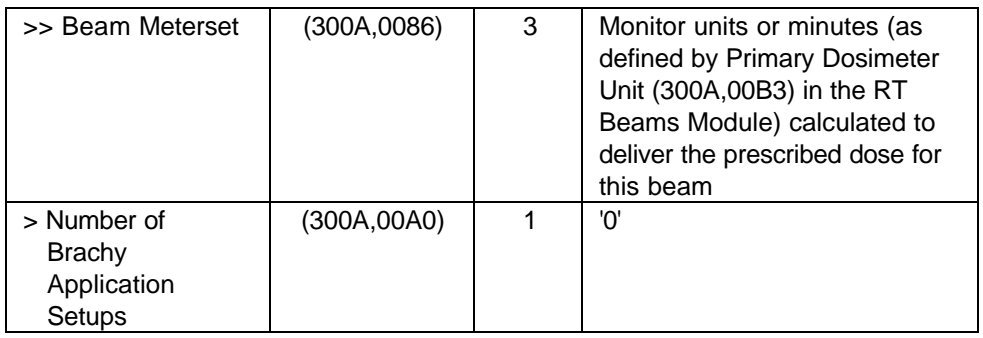

## **8.4.5.3 RT Beams Module**

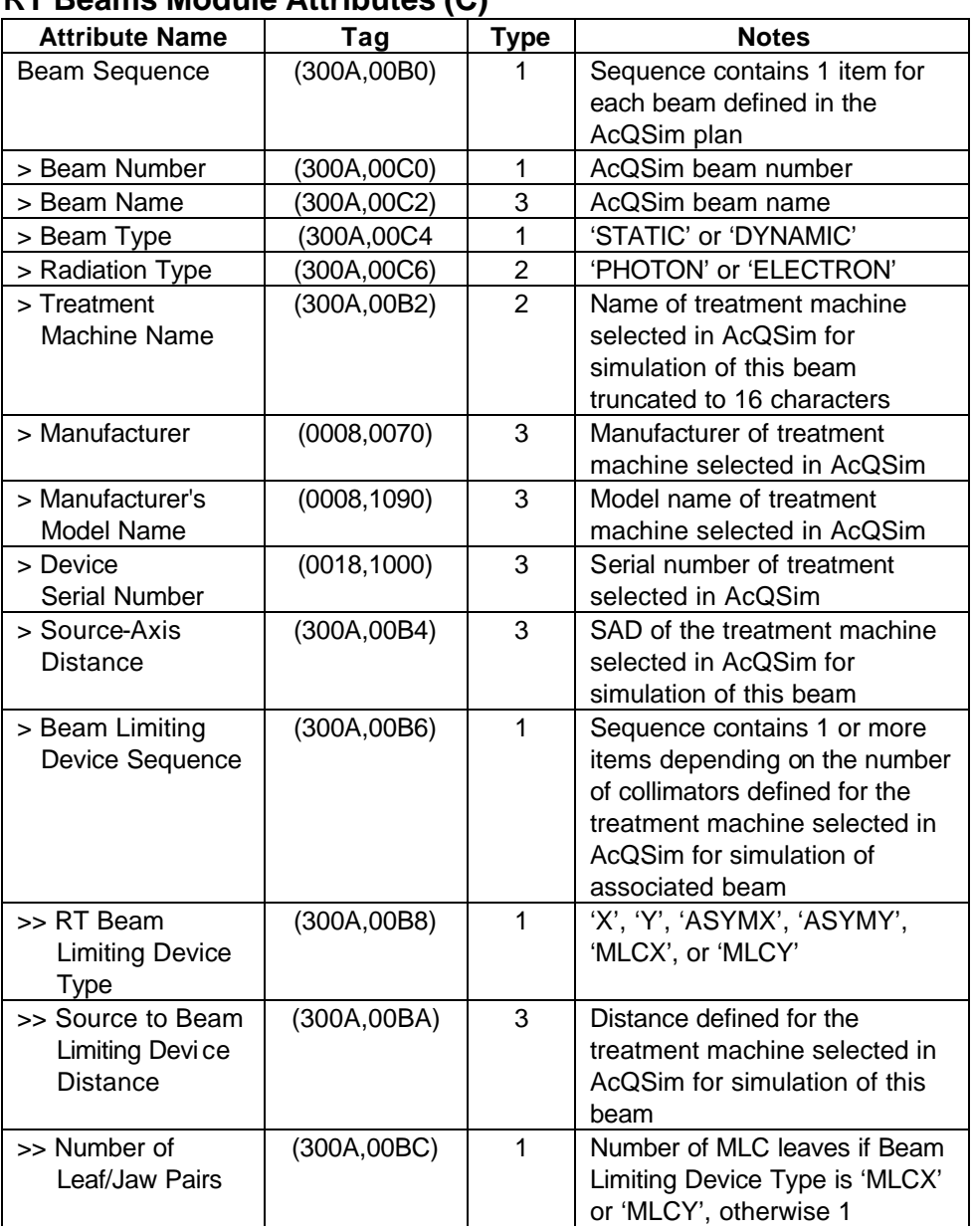

# **RT Beams Module Attributes (C)**

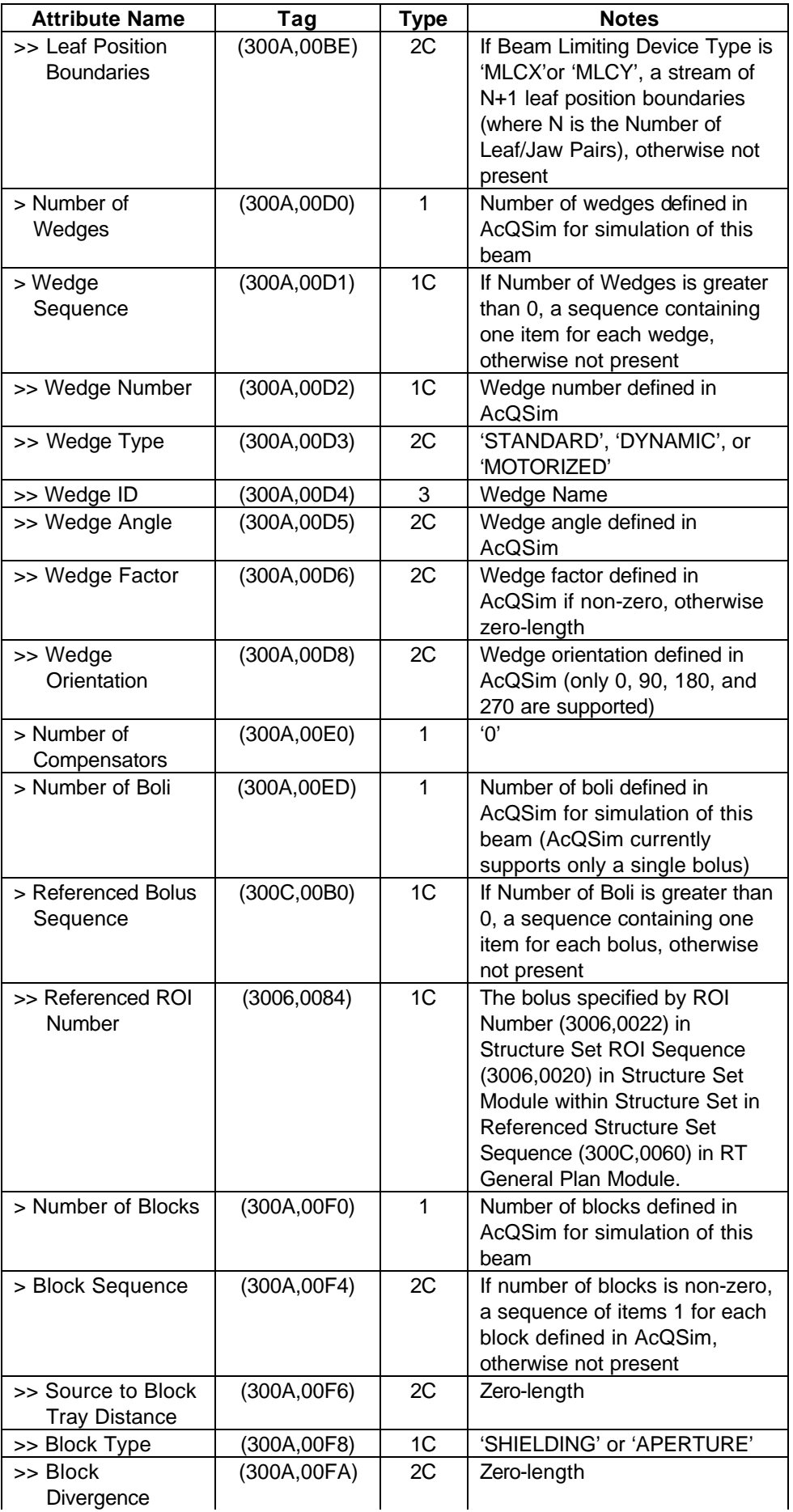

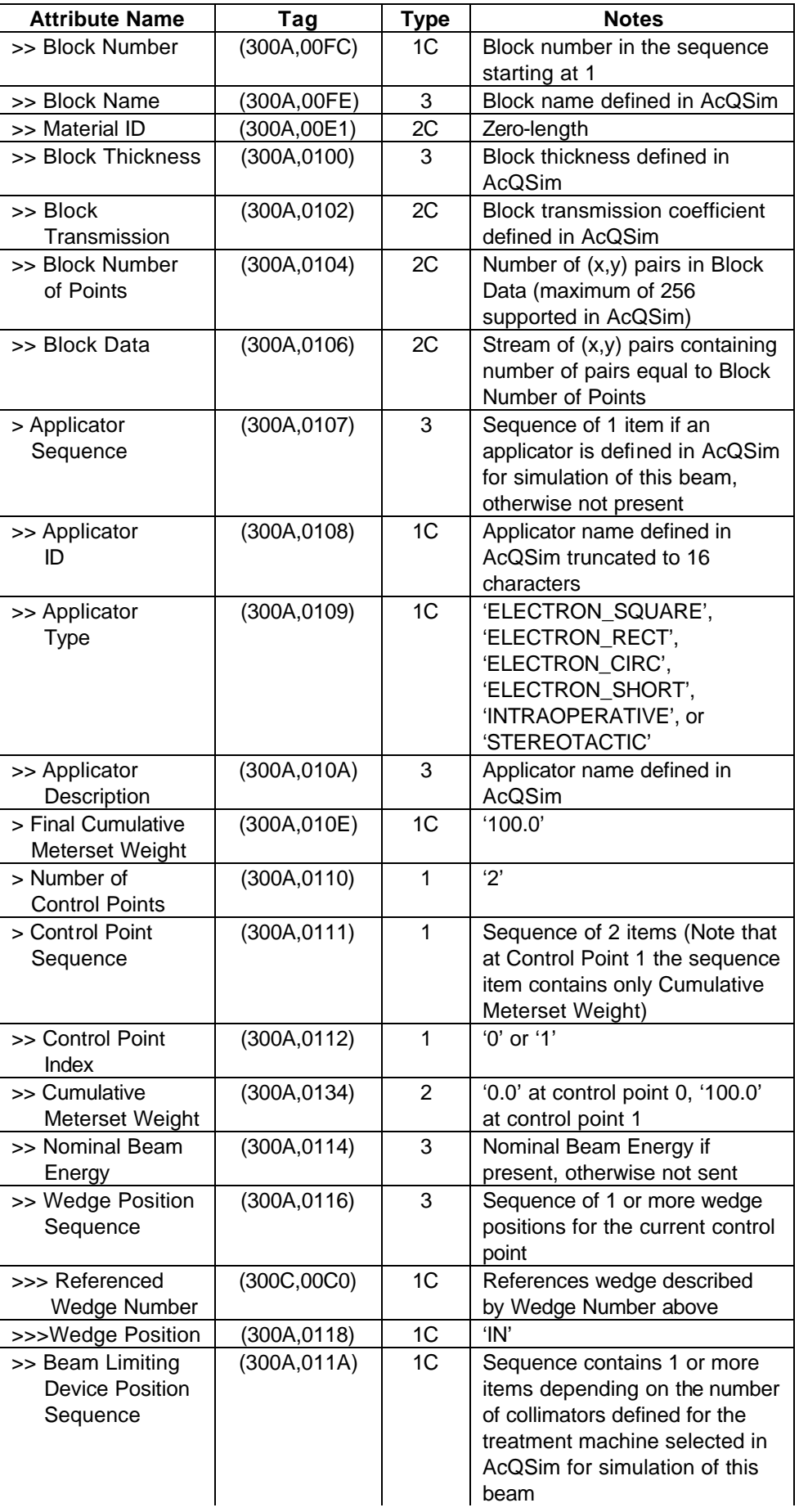

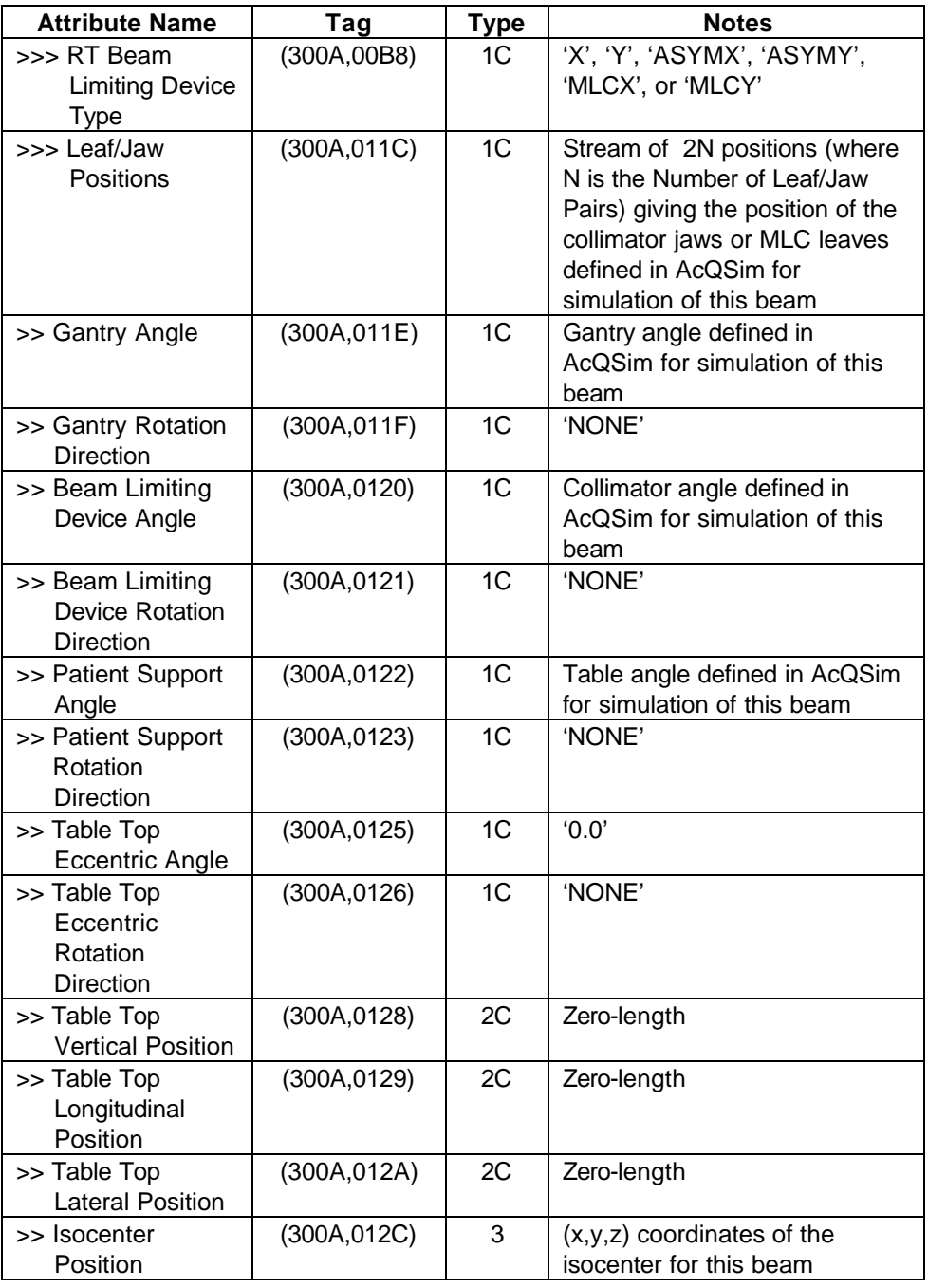

## **8.4.5.4 SOP Common Module**

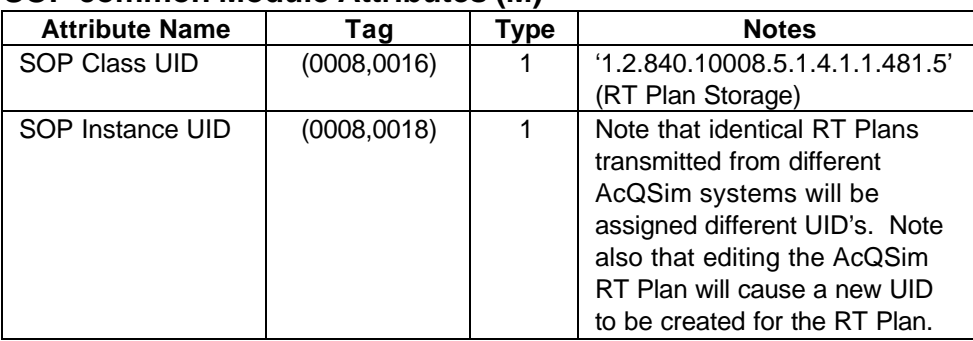

## **SOP common Module Attributes (M)**

# **9. RT Plan Information Object Implementation (RT Plan Storage SCP)**

This section specifies the use of the DICOM RT Plan Information Object Definition (IOD) by the APS software and the AcQSim Verification function. The APS software implements a RT Plan Storage SCP.

### **9.1 RT Plan IOD Implementation**

This section defines the implementation of the RT Plan information object by the APS software and the AcQSim Verification function. It refers to DICOM V3.0 Standard, Part 3 (Information Object Definitions).

The APS software supports

The AcQSim application also implements a RT Plan Storage SCU in order to support export of DICOM RT Plan IODs.

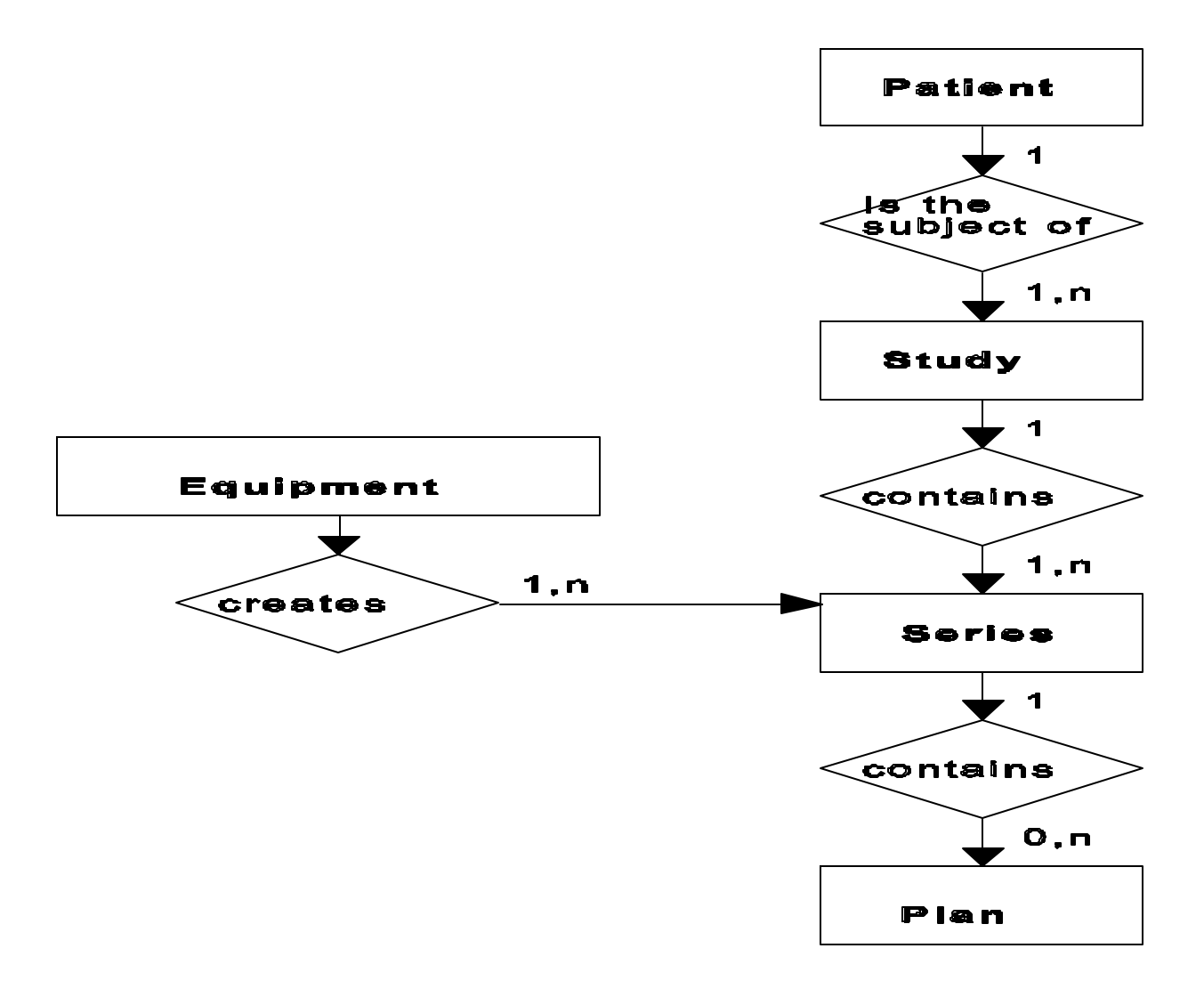

The entity-relationship diagram for the RT Plan interoperability scheme is shown in **Figure 4**. The following diagrammatic convention is established to represent the information organization:

- each entity is represented by a rectangular box
- each relationship is represented by a diamond-shaped box
- the fact that a relationship exists between two entities is depicted by lines connecting the corresponding entity boxes to the relationship boxes

The relationships are fully defined with the maximum number of possible entities in the relationship shown. See DICOM Part 3 Section 5.1.2 for an explanation of the entityrelationship notation.

## **9.2.1 Entity Descriptions**

Refer to DICOM Standard, Part 3 (Information Object Definitions) for a description of each of the entities contained within the RT Plan information object.

### **9.2.2 AcQSim Mapping of DICOM entities**

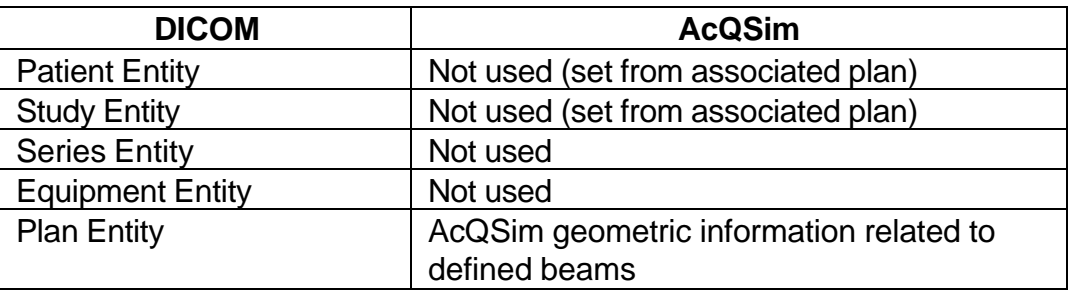

DICOM entities map to the AcQSim entities in the following manner:

#### **9.3 RT Plan IOD Module Table**

Within an entity of the DICOM RT Plan Information Object Definition, attributes are grouped into related sets of attributes. A set of related attributes is termed a module. A module facilitates the understanding of the semantics concerning the attributes and how the attributes are related with each other. A module grouping does not imply any encoding of information into datasets.

**Table 4** identifies the defined modules within the entities which comprise the DICOM RT Plan Information Object Definition. Modules are identified by Module Name.

See DICOM Standard, Part 3 for a complete definition of the entities, modules and attributes.

| <b>Entity Name</b> | <b>Module Name</b>         | <b>Usage</b> | <b>Reference</b> |
|--------------------|----------------------------|--------------|------------------|
| Patient            | Patient                    | М            | 9.4.1.1          |
| Study              | Study                      | M            | 9.4.2.1          |
|                    | <b>Patient Study</b>       | U            | not used         |
| <b>Series</b>      | <b>RT</b> Series           | М            | 9.4.3.1          |
| Equipment          | <b>General Equipment</b>   | M            | 9.4.4.1          |
| Plan               | <b>RT</b> General Plan     | M            | 9.4.5.1          |
|                    | <b>RT</b> Prescription     | U            | not used         |
|                    | <b>RT Tolerance Tables</b> | U            | not used         |
|                    | <b>RT Patient Setup</b>    | U            | not used         |
|                    | <b>RT Fraction Scheme</b>  | U            | not used         |
|                    | <b>RT</b> Beams            | C            | 9.4.5.2          |
|                    | <b>RT</b> Brachy           | C            | not used         |
|                    | <b>Application Setups</b>  |              |                  |
|                    | Approval                   | U            | not used         |
|                    | Audio                      | U            | not used         |
|                    | <b>SOP Common</b>          | M            | 9.4.5.3          |

**Table 4 RT Plan Information Object Definition (IOD) Module Table**

## **9.4 Information Module Definitions – RT Plan**

Please refer to DICOM Standard, Part 3 (Information Object Definitions) for a description of each of the entities and modules contained within the RT Plan Information Object.

## **9.4.1 Patient Entity Modules**

## **9.4.1.1 Patient Module**

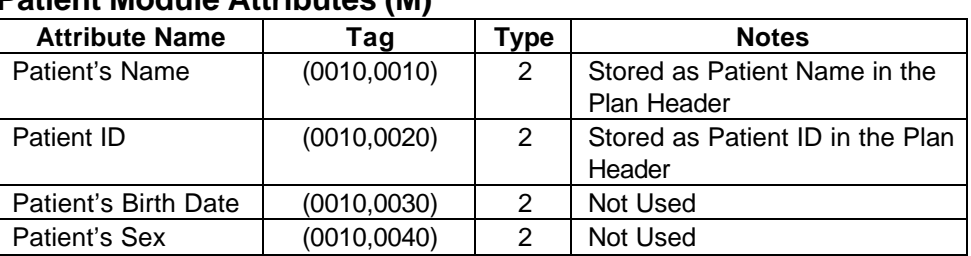

## **Patient Module Attributes (M)**

## **9.4.2 Study Entity Modules**

## **9.4.2.1 General Study Module**

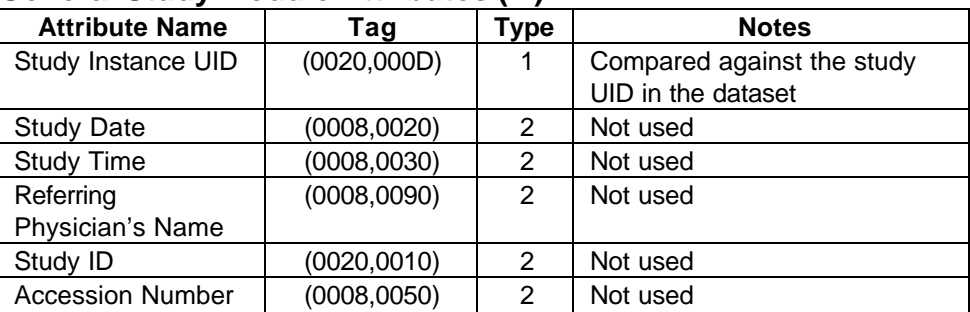

#### **General Study Module Attributes (M)**

## **9.4.3 Series Entity Modules**

#### **9.4.3.1 RT Series Module**

#### **RT Series Module Attributes (M)**

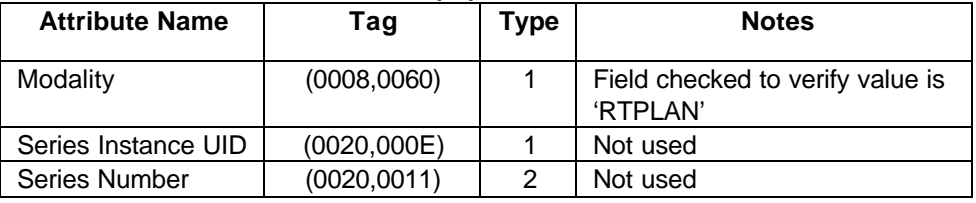

## **9.4.4 Equipment Entity Modules**

#### **9.4.4.1 General Equipment Module**

# **General Equipment Module Attributes (M)**

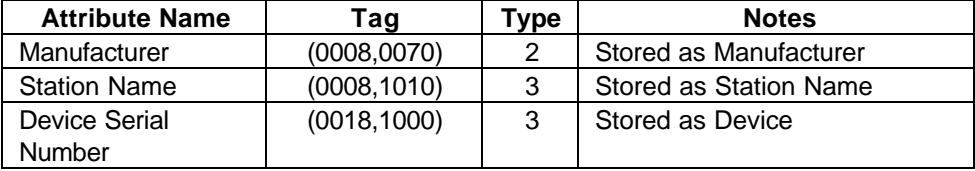

## **9.4.5 Plan Entity Modules**

#### **9.4.5.1 RT General Plan Module**

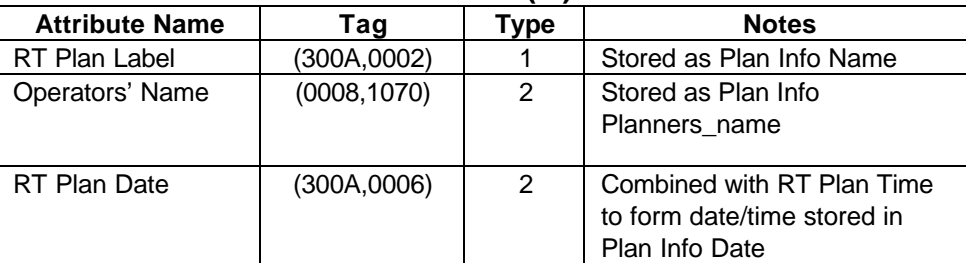

#### **RT General Plan Module Attributes (M)**

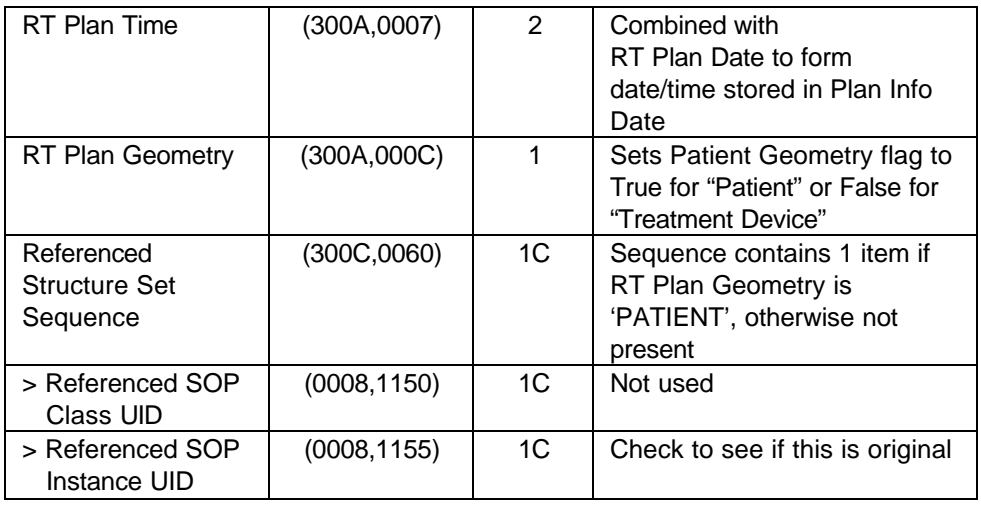

## **9.4.5.2 RT Beams Module**

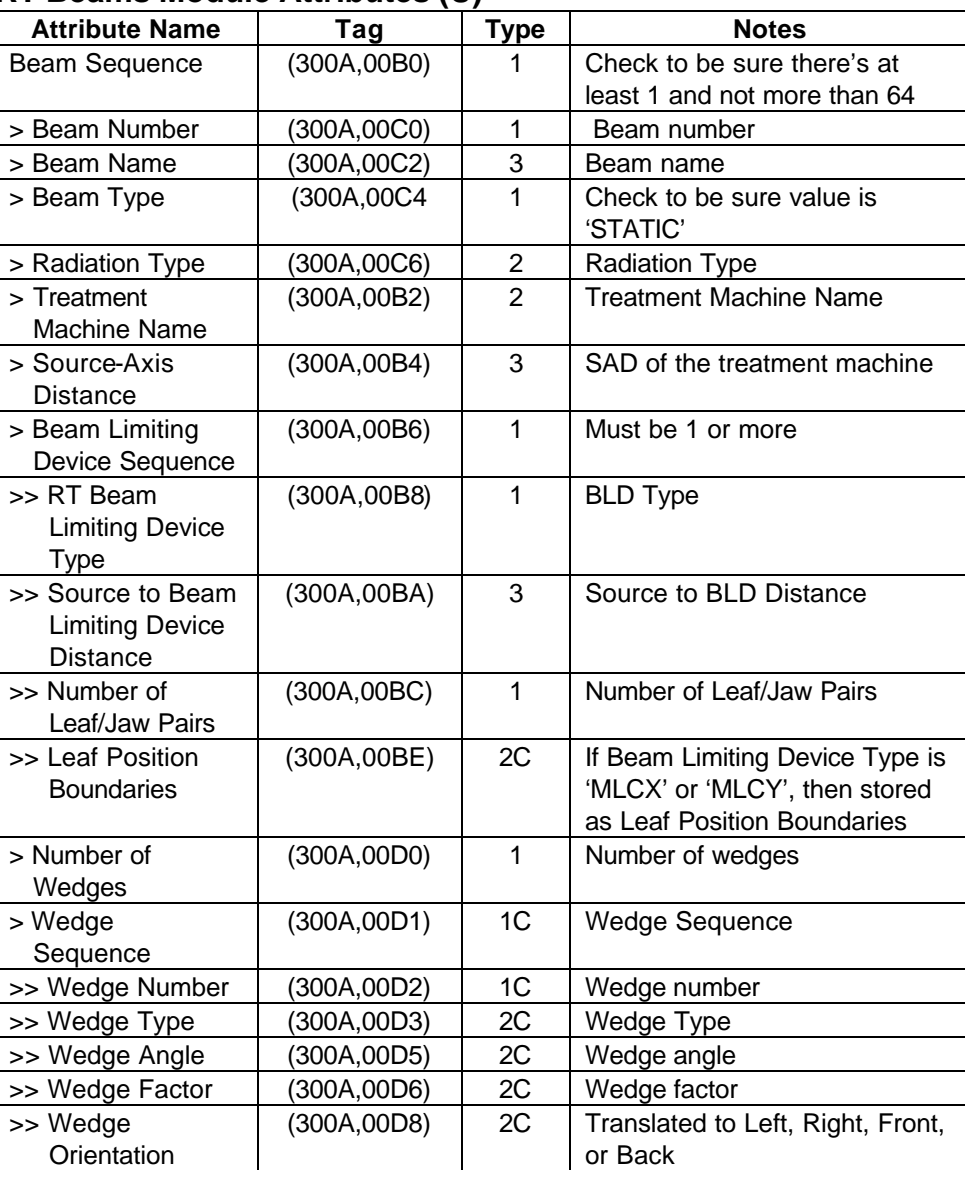

#### **RT Beams Module Attributes (U)**

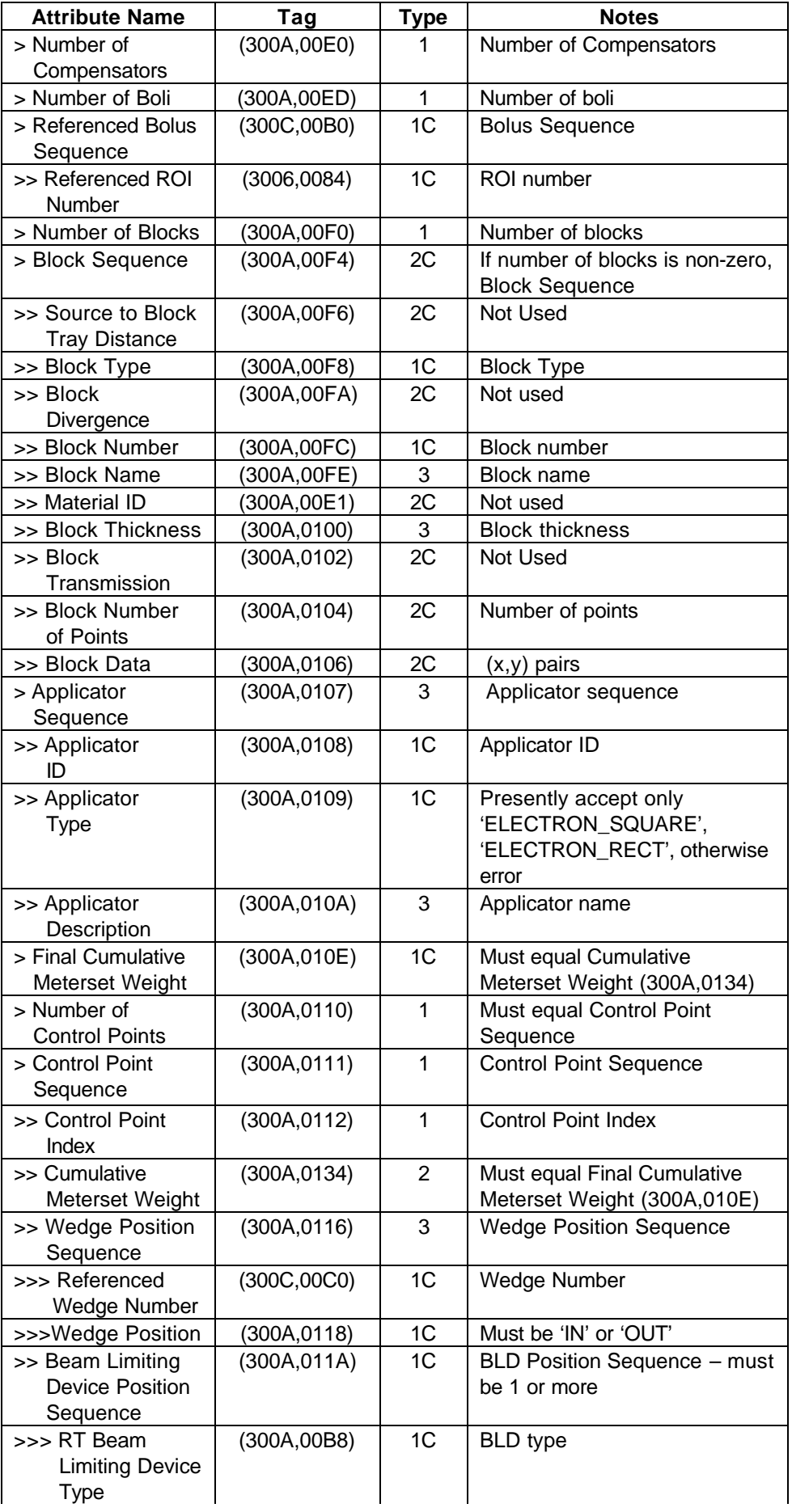

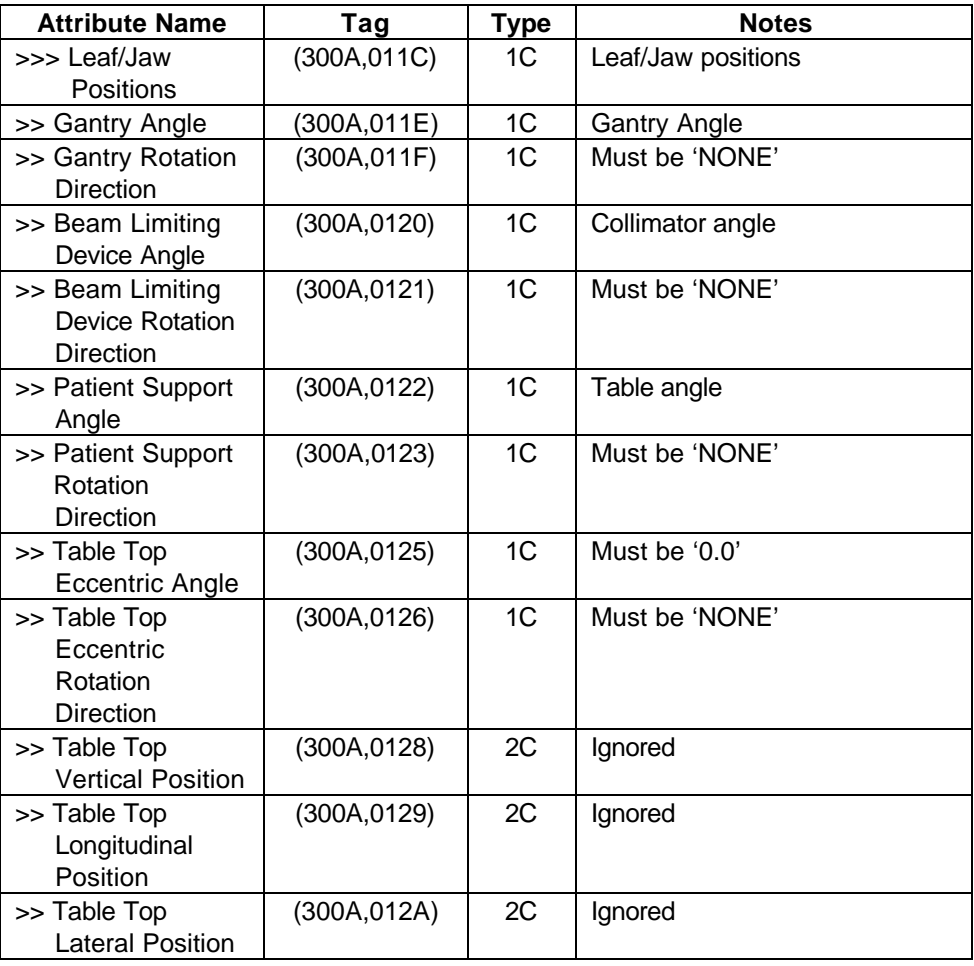

# **10. Film Server Specification**

The Film Server software provides Standard Conformance to the following DICOM SOP classes as an SCU:

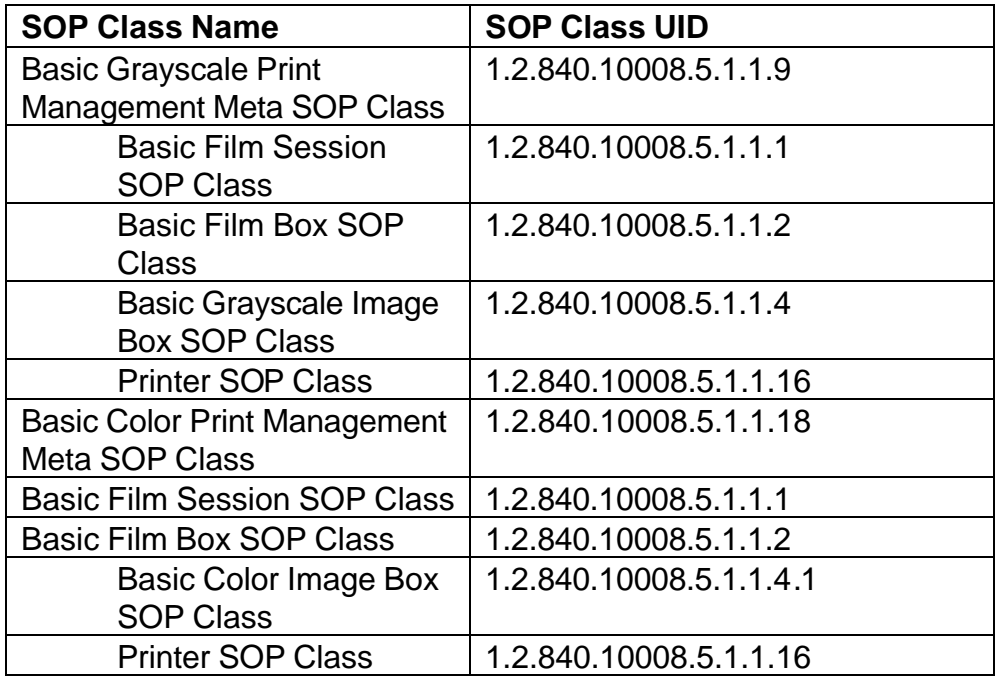

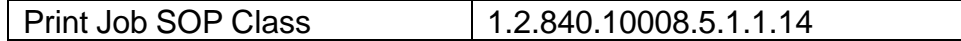

The Film Server software never acts in the role of an SCP.

## **10.1 Association Establishment Policies**

## **10.1.1 General**

The Film Server software attempts to establish an association when it determines that is has the necessary data to print a sheet of film. The film server obtains data when the operator indicates that an image is to be filmed, or when images are being created and the "Auto Film" option is enabled. One or more images may be placed on a film depending on the format selected by the user.

The Film Server software does not place any restrictions on the maximum PDU size. If the Service Class Provider for the association does not specify a maximum PDU size, the Film Server software sends PDU's of s not more than 4096 bytes.

## **10.1.2 Number of Associations**

The number of associations the film server will maintain with a single printer is configurable. The default is one. The maximum number of associations the film server will support is the sum of the number of associations allowed for each configured printer.

## **10.1.3 Asynchronous Nature**

For each sheet of film to be printed, the Film Server creates an association, sets film attributes, prints the film, and releases the association. There is no asynchronous activity. The Asynchronous Operations Window negotiation is not supported.

## **10.1.4 Implementation Identifying information**

The Film Server software will provide a single Implementation Class UID which is 2.16.840.1.113662.2.4.

## **10.2 Association Initiation Policy**

There are two Real World Activities which may cause association establishment. First is when an operator selects a printer, and second is when the operator has indicated to the Film Server software that a sheet of film should be printed. The implementation described here offers only the default transfer syntax (DICOM Implicit VR Little Endian).

## **10.2.1 Printer Selected**

## **10.2.1.1 Associated Real World Activity**

When the operator selects a printer for the first time, the film server consults its configuration to determine what level of connection testing should be done. If the configuration indicates a DICOM association should be attempted, the Film Server software will request an association.

## **10.2.1.2 Proposed presentation contexts**

The Film Server software will propose Job SOP Class and either Grayscale or Color Meta SOP class based on the type of printer. Only the default transfer syntax (DICOM Implicit VR Little Endian) will be offered.

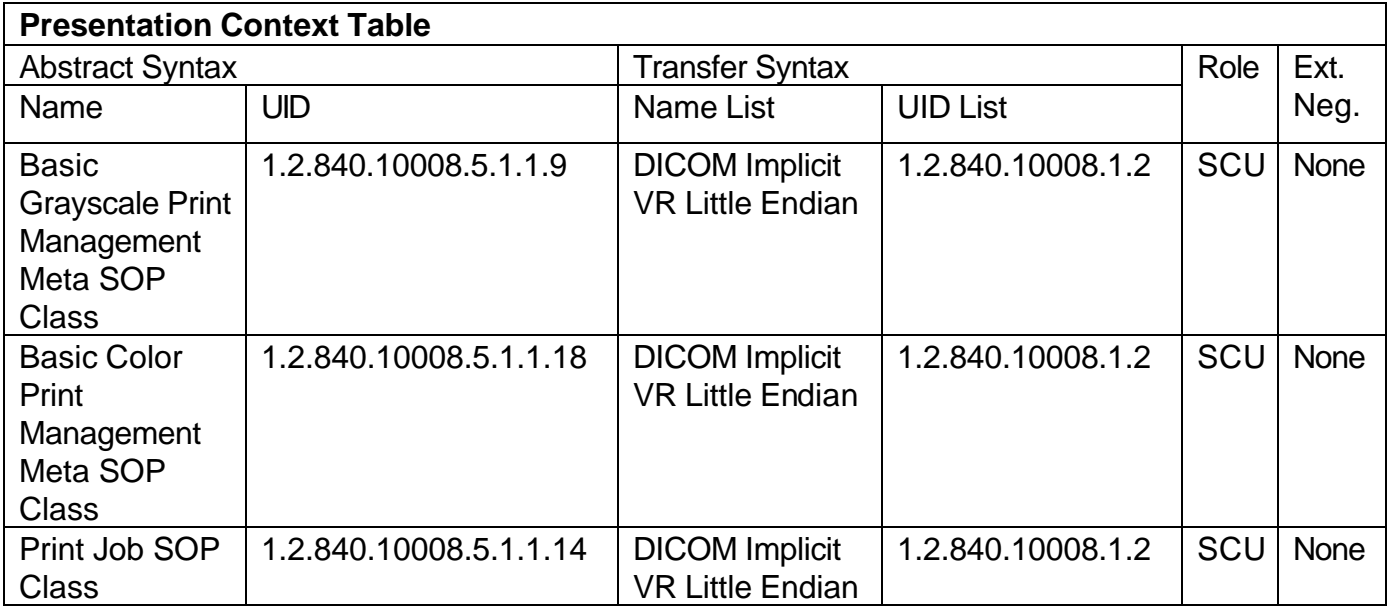

## **10.2.1.3 SOP Specific conformance**

As a result of this Real World Activity, the Film Server software will only create, then release the association. It does not exercise any of functionality of the SOP classes and so it provides standard conformance to the service classes it associates with as a Service Class User.

## **10.2.2 Film Sheet to be Printed**

## **10.2.2.1 Associated Real World Activity**

The Film Server is informed that a sheet of film is to be printed. This may occur because the operator has depressed the "Print" button, or enough images have been selected by the operator for a full sheet of film to be printed.

## **10.2.2.2 Proposed Presentation contexts**

The Film Server software will propose Job SOP Class and either Grayscale or

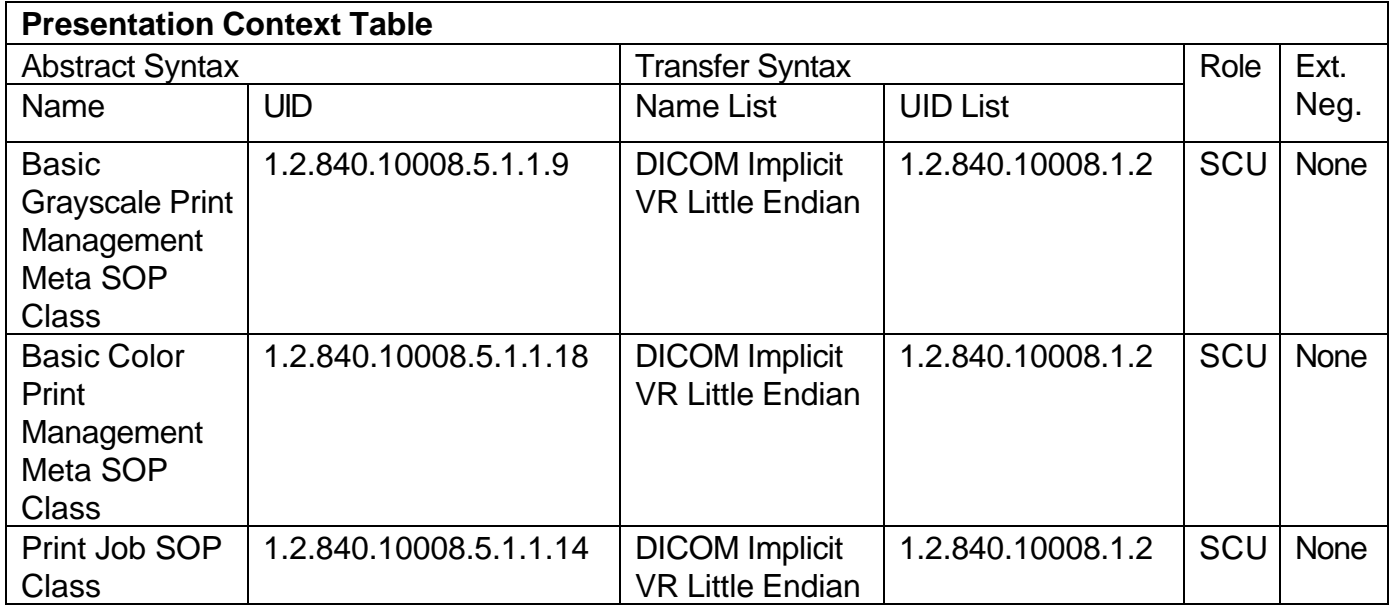

## **10.2.3 SOP Specific Conformance Statement**

The following DIMSE Service Elements and optional attributes are used by the Film Server software:

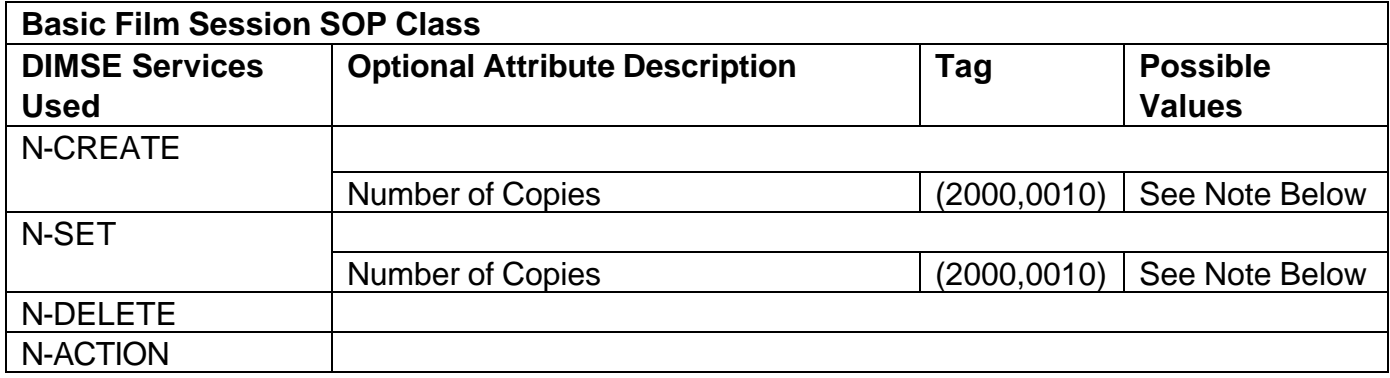

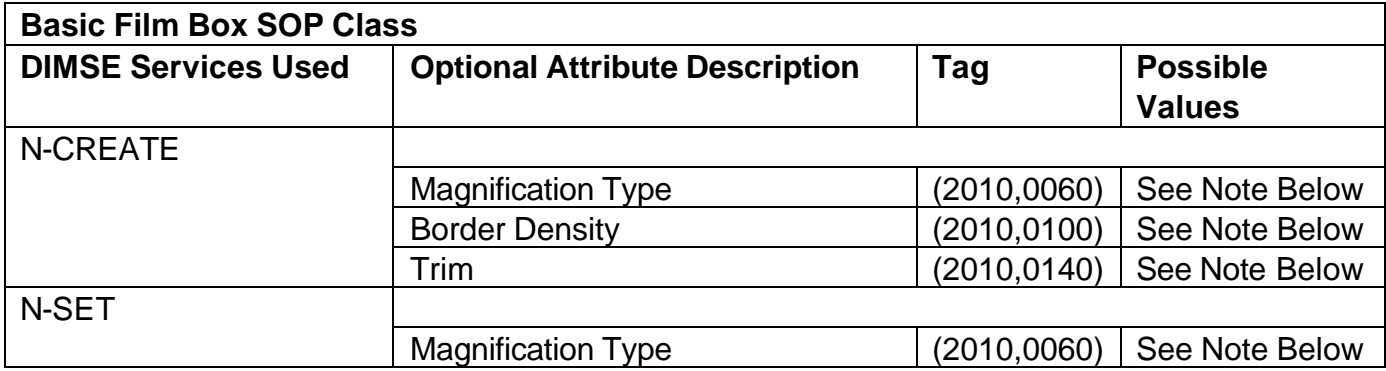

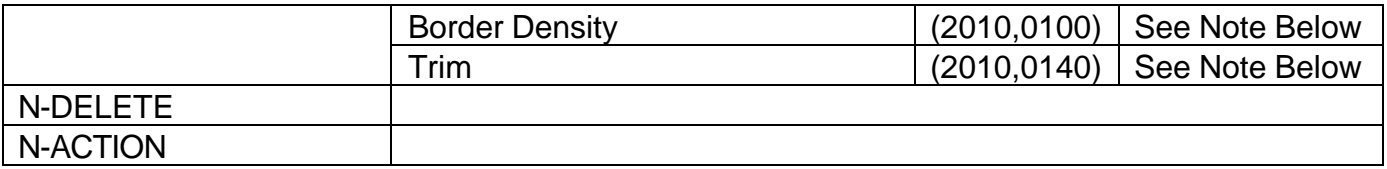

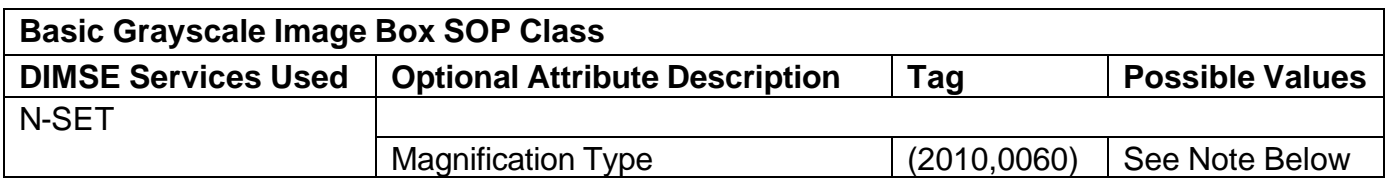

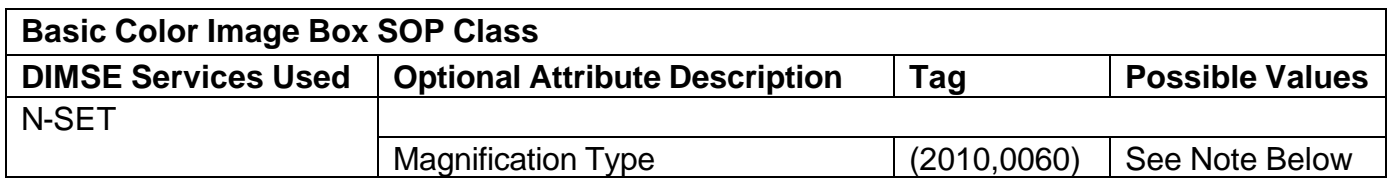

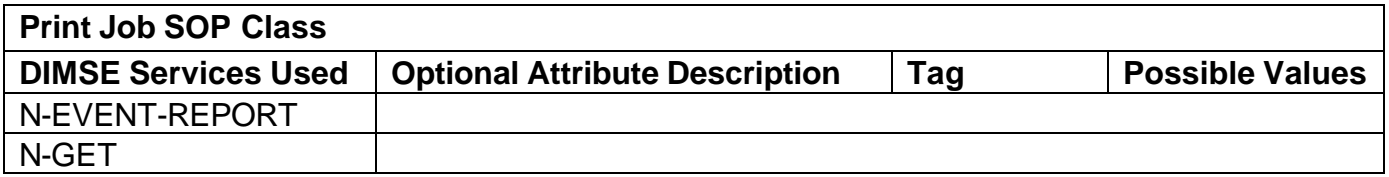

Basic Film Session SOP Class

Basic Film Box SOP Class

Basic Grayscale Image Box SOP Class

Basic Color Image Box SOP Class

Print Job SOP Class

NOTE: The film server software uses a file to determine what the valid values are for mandatory and optional attributes. A separate file exists for each printer type and is generated by Marconi. The data in the file is based on the conformance statement provided by the manufacturer of the printer.

## **10.3 Association Acceptance Policy**

The Film Server software never accepts associations.

## **11. Communications Profiles**

## **11.1 Supported Communications Stacks (Parts 8,9)**

The following physical media connections are available:

10 Base T, 100 Base T, 10 Base 2, 10 Base 5. An AUI connector is provided for maximum flexibility.

## **12. Extensions/Specializations/Privatization**

No extensions, privatization, or specializations are used in this implementation.

## **13. Configuration**

## **13.1 AE Title/Presentation Address mapping**

The mapping between AE Title and presentation context is done in two files, film server.cfg and dicom.cfg.

## **13.2 Configurable Parameters**

The following local parameters are configurable. Please consult your Marconi Service representative for detailed information on using the Service Application. Default values for each field are shown in parentheses.

- Application Title used by the Film Server software (PICKER\_CT\_PRINT\_SCU)
- Connection wait time when connecting to a printer (60 seconds)
- TCP/IP Port used by APS software (104)
- Default connection wait time (60 seconds)
- Port (104)
- Application Title (DICOM\_STORAGE)

Please note: port numbers 6002, 6938, 6950, and 7020 are used for Marconi CT proprietary protocols and should not be used for any of the DICOM ports.

In most cases, the system must be rebooted for configuration changes to take effect.

All UID's generated by the DICOM software are based on Marconi's UID root. This root is 2.16.840.1.113662.

## **13.3 Support of Extended Character Sets**

The VoxelQ will accept, send, and display images which use the Latin 1 character set (ISO-IR 100Latin alphabet No. 1, supplementary set). The VoxelQ will also accept and send images using other character sets, but data in them may not be displayed correctly.

# **Appendix A – VoxelQ Curve Data Modules (Organ Contours)**

The data in this group identify organs created as a result of VoxelQ contour definitions. For each organ contour, the NTI software includes a curve module with each image transmitted from the study.

The group number "50xx" specifies a DICOM Repeating Group. This Group is repeated for each curve sent and repeats with even numbers only. For example if three curves are sent, their corresponding DICOM group numbers are 5000, 5002, and 5004.

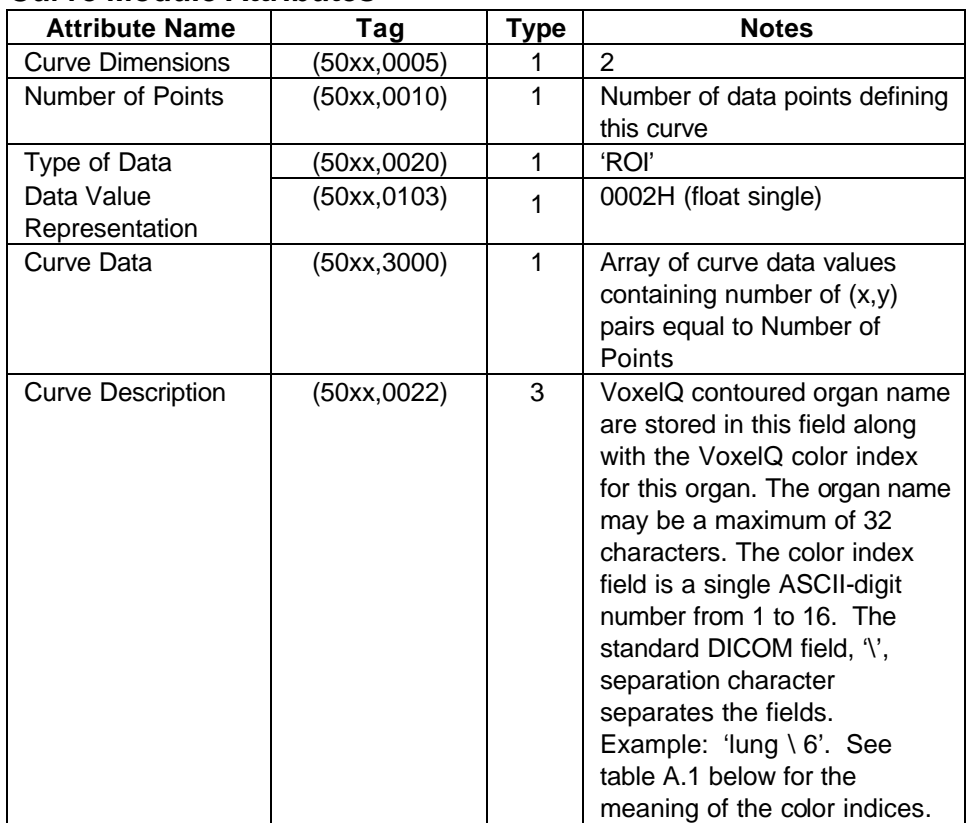

#### **Curve Module Attributes**

#### **Table A.1 – Color Indices**

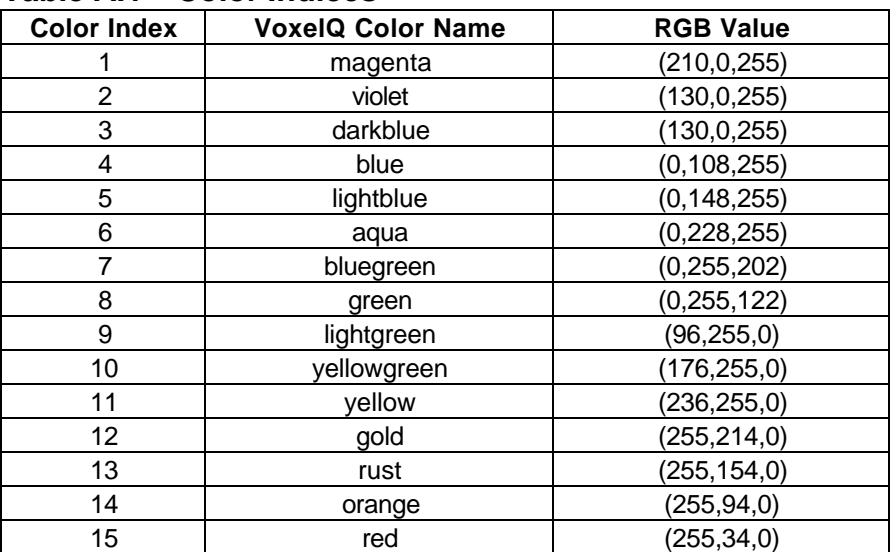
## **Appendix B – AcQSim AcQPLAN Curve Data Modules (Isocenters)**

The data in this group identify AcQSim isocenter points. If an AcQSim plan exists for a study, the NTI software will include a curve group encoding isocenter data with every DICOM image transmitted from the study. If multiple AcQSim plans exist for the selected study the isocenter group is repeated for each plan with the plan name located in the Curve Description field.

The group number "50xx" specifies a DICOM Repeating Group. This Group is repeated for each curve sent and repeats with even numbers only. For example if three curves are sent, their corresponding DICOM groups modules are 5000, 5002, and 5004.

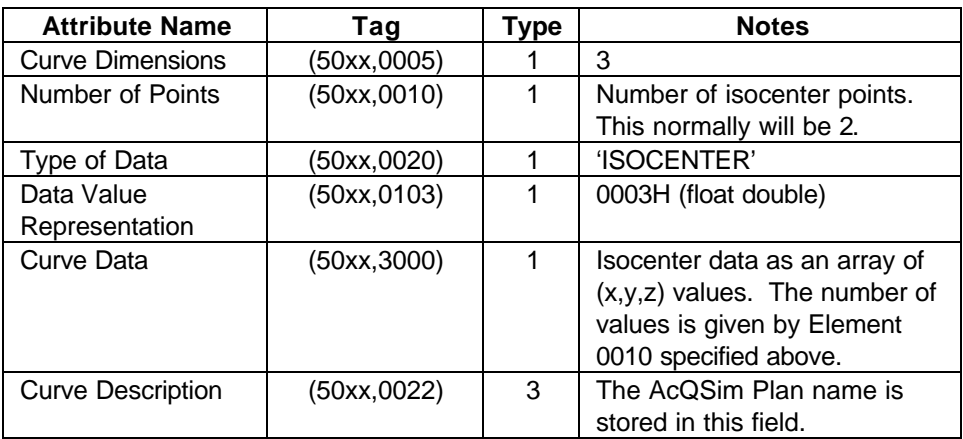

## **Curve Module Attributes**

The current AcQSim specification for Isocenter Data is two Isocenter points of three dimensions each. Two Isocenter points are sent: "Marked" and "Final" in that order. Thus 6 floating double values will be sent in the order shown below.

Example:

marked x, marked y, original z location of slice closest to marked Isocenter final\_x final\_y original z location of slice closest to final Isocenter